# داهنهای نرم افزاد ATLA

ورو ايش اول

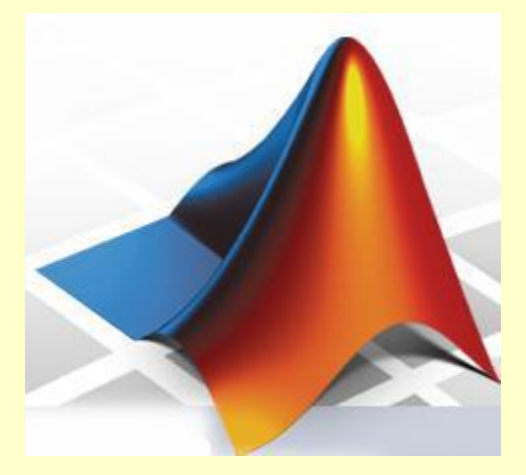

**MATLAB Software Helpful** 

مهندس على عالم

تابستان ١٣٩٣

با عنایت به رشد سریع علم در دهه های اخیر و گستردگی پژوهش های علمی و افزایش حجم فعالیت های تحقیقاتی درحوزه فناوری های نوین خصوصاً زمینه های فضایی ، اتمی ، نانو ، الکترونیک و سیستم های کنترلی و صنایع رباتیک، کلیه دانشمندان ومتخصصان و مهندسان را به سمت تدارک و استفاده ازابزار های محاسباتی پیشرفته وروش های شبیه سازی قوی هدایت نموده است که ازآن جمله می توان به نرم افزارهای توانمند اشاره کرد ، دراین کتاب تلاش شده است که نرم افزار متلب(MATLAB) برای خواننده گرامی معرفی شودو کاربرد های این نرم افزار قدر تمند بیان گر دد.

مطالب این کتاب از راهنمای نرم افزار متلب ترجمه و تخلیص شده و موارد کاربردی ومثال ها توسط خود نرم افزار اجرا شده است.

این کتاب را به جامعه علمی و پژوهشی کشورمان تقدیم می کنم و امیدوارم به عنوان ذره ای کوچک از انبوه تولیدات علمی محسوب گردد و مورد استفاده دانشجویان و دانش پژوهان عزیز قرار گیرد.

درپایان نیز ازتمام زحمات فرهیختگان میهن واساتید بزرگوارم و پدر ومادر ارجمندم و همسرمهربانم كمال تشكر وامتنان رادارم .

علی عالم ٔطزاز 99 [AliAlam@chmail.ir](mailto:AliAlam@chmail.ir)

راهنمای نرم افزار MATLAB صفحه 1

**-1 هقدهِ ًرم افسار هتلب 1-1آشٌايي با پٌجرُ ّاي ًرم افسار هتلب 2-1هقدهات مار با MATLAB 3-1هديريت فايل ّا** 

**-2 آرايِ ّا در هتلب 1-2هحاسبات ػددي آرايِ ّا 2-2آرايِ ّاي استاًدارد 3-2تَابغ آرايِ اي 4-2ايجاد تغيير در هاتريس ّا 5-2جستجَ در آرايِ ّا 2-2دستورات منطقي 7-2هاتريس بِ ػٌَاى ضرايب چٌد جولِ اي 8-2هحاسبات هاتريسي 9-2 ها تريس بِ ػٌَاى هجوَػِ**

**-3رسن ًوَدار ّا در ًرم افسار هتلب 1-3رسن سطَح ٍاليِ ّا 2-3 بر چسب ّا، تٌظيوات 3-3 ًوَدارّاي چٌدتايي**

> **-4تَابغ ٍ هتغيرّا function file 1-4 2-4 اًَاع ػولگرّا 3-4 حلقِ ّاي تنرار 4-4 ساختارّاي تصوين 5-4 تَقف رًٍد اجراي برًاهِ 6-4 تَابغ زهاًي 7-4 تَابغ خاص 8-4 تَابغ هبيي هٌظن هتلب 9-4 ػبارات ٍتَابغ ًواديي )Symbolic)**

ضای نرم افزار MATLAB است. است از این سفحه 2 است از است از است از است از است از است از است از است از است از است<br>تاریخچه است از است از است از است از است از است از است از است از است از است از است از است از است از است از است

فهرست

**-5 برًاهِ ًَيسي گرافيني )GUI) 1-5 آشٌايي با ٍاسط گرافيني ماربر 2-5 آشٌايي با مٌترلر ّا 3-5 ٍيژگي مٌترلر )inspector property) 4-5 ماهپايل مردى برًاهِ)compile)**

**-6 ماربرد ّاي ًرم افسار هتلب 1-6 ماربرد هتلب در دادُ ّاي آهاري 2-6 ماربرد هتلب در بْيٌِ سازي خطي 3-6ماربرد هتلب در برًاهِ ريسي صفر ٍ يل 4-6 ماربرد هتلب در هحاسبات ػددي) درٍى يابي(**

ضای نرم افزار MATLAB از افغانستان است. است از این است از است از است از است از است از است از است از است از است <br>تاریخچه است از است از است از است از است از است از است از است از است از است از است از است از است از است از است

**-1 هقدهِ ًرم افسار هتلب** 

مسلماً یکی از قویترین ابزارهای محاسباتی در رشته های مهندسی کامپیوتر ها می باشندکه در انجام محاسبات مهمترین نقش را دارا می باشند.

حال که بر حسب نیازمان کامپیوتر را بعنوان ماشین حسابگر قدرتمند تعریف کردیم نیاز به برنامه ای داریم تا با توجه به نیازهایمان آن را به کاربگیریم.

در این جا به معرفی نرم افزارقدرتمند MATLAB خواهیم پرداخت و شما را با کاربردها و تواناییهای آن آشنا خواهیم ساخت به این امید که مورد توجه و عنایت شما عزیزان قرار بگیرد.

MATLAB یک نرم افزار قوی جهت دانشجویان و محققین رشته های ریاضی و مهندسی است که اولین نگارشهای آن در دانشگاه نیومکزیکو و استانفورد در سال ۱۹۷۰ در جهت حل مسائل تئوری ماتریسها، جبرخطی و آنالیز عددی بوجود آمد و امروزه صدها هزار کاربر دانشگاهی، پژوهشی، صنعتی دارد که در زمینه های بسیار متنوع نظیر ریاضیات پیشرفته، جبر خطی، مخابرات، مهندسی سیستم وشبیه سازی، مهندسی فضایی وسیستم های ترابری ازاین نرم افزار بهره می برند نرم افزار MATLAB بعنوان یکی از اولین محیط های محاسباتی و تکنیکی است که قادر به حل مسائل پیچیده می باشد.

ریاضیات، زبان مشترک بسیاری از علوم مهندسی است .ماتریسها، معادلات ،رشته های عددی، کاربرد و اهمیت زیادی درحل مسائل مهندسی دارند .تحلیل داده ها ،ترسیمات و گرافها از لوازم اصلی بکار گرفته در ریاضیات می باشند ونرم افزار MATLAB یک زبان برنامه نویسی ِ قدرتمند و یک محیط نرم افزاری کامل برای حل بسیاری از محاسبات علمی و مهندسی می باشد.

در نرم افزار متلب شما می توانید بسادگی توابع و برنامه های خاص خودتان را با استفاده از کدها و توابع نرم افزار بنویسید و در صورتیکه تعداد آنها زیاد باشد با اختصاص یک زیر شاخه برای آنها از مجموعه آنها یک جعبه ابزار درست کنید . در حقیقت این نرم افزار یک زبان آسان با مشخصات بسیار پیشرفته و ساده تر از زبانهای برنامه نویسی نظیر $+$ C ، C است .این نرم افزار یک محیط پرقدرت برای تصویر کردن اطلاعات از طریق کامپیوتری و یاقابلیتهای گرافیکی را فراهم می کند.

دراین کتاب فقط به موارد کاربردی تر می پردازیم و با توجه به گستردگی نرم افزار متلب توصیه می کنیم که در صورتی که نیاز به اطلاعات بیشتر دارید می توانید به help های موجود درخود نرم افزار مراجعه نمایید.

**-1-1آشٌايي با پٌجرُ ّاي ًرم افسار هتلب**  هنگامی که برای اولین بار نرم افزار متلب را اجرا می کنید پنجره هایی مشاهده می شود، البته می توانید بر اساس نیاز خود پنجره های اضافه را بسته و یا پنجره هایی که نمایش داده نشده اند راباز کرد.

**پٌجرُ window command** همان طورکه ازنامش مشخص است همه دستورات برای اجرادرنرم افزاردراین پنجره وارد می شوند هردستوربه طور سطری دراین پنجره تایپ شده ونرم افزار پس ازاجرا نتیجه دستور رانیز درهمین پنجره نمایش می دهد.

**پٌجرُ history command** کلیه دستورات انجام شده در پنجره دستور دراین پنجره بایگانی می گردد که می تواند جهت مراجعات بعدی مورد استفاده قرار گیرد.

**پٌجرُ workspace** یکی ازمهمترین پنجره های MATLAB پنجره workspace می باشد .در این پنجره می توانیم تمام هتغیرهایی را که در Matlab تعریف کرده ایم را لیست وار مشاهده کنیم و حتی در آنها تغییراتی ایجاد كرده و یا آنهارا بصورت نمودار مشاهده كنیم.

## **پٌجرُ directory current**

این پنجره محل فایل هایی راكه برنامه درحال اجرای آن می باشد را نشان می دهد ومی توان كلیه فایل های اجرا شده توسط نرم افزار را دراین پنجره مشاهده كرد .مسیر قرار گیری و ذخیره این فایل ها درموقع نصب نرم افزار توسط کاربر تعیین می گردد. محتویات تمام این پنجره ها را می توان از طریق منوی Edit ویرایش کرد.

**تفاٍت دستَرات پٌجرُ فرهاى ٍ برًاهِ**

برنامه ها در فایل هایی به نام M-File ذخیره میشوند. برنامه هایی که در آنها تعدادی فرمان یک جا اجرا میشوند Script M-File نام دارند و برنامه هایی که یک تابع را تعریف میکنند Function M-File نام دارند .

ضای نرم افزار MATLAB هستند و است. است از این است از است از است از است از است از است از است از است از است از اس<br>تاریخچه به افغانستان است از است از است از است از است از است از است از است از است از است از است از است از است ا

 $\overline{\phantom{a}$  of the discrete  $\overline{\phantom{a}}$  and  $\overline{\phantom{a}}$  and  $\overline{\phantom{a}}$  and  $\overline{\phantom{a}}$  and  $\overline{\phantom{a}}$  and  $\overline{\phantom{a}}$  and  $\overline{\phantom{a}}$  and  $\overline{\phantom{a}}$  and  $\overline{\phantom{a}}$  and  $\overline{\phantom{a}}$  and  $\overline{\phantom{a}}$  and  $\overline{\phantom{a}}$  and **-2-1هقدهات مار با MATLAB** MATLAB اعمال ساده ریاضی را به راحتی یک ماشین حساب انجام می دهد.  $>>2+4-1$  $ans =$ 5  $>>3+8/2$  $ans =$ 7 روش دیگر انجام محاسبات این است که مقادیر را در چند متغیر ذخیره کرده و روی متغیرها عملیات محاسباتی را انجام دهیم:  $\gt$  a=2  $a =$ 2  $>> b=4$  $h =$ 4  $>> c=1$  $c =$ 1  $>>$  a+b-c  $ans =$ 5 در نام گذاری متغیرها باید موارد زیر را رعایت کرد: ٠)MATLAB نسبت به حروف کوچک و بزرگ حساس است ٢) اسامی متغیرها حداکثر می تواند ۳۱ کاراکتر باشد. ۳)اسامی متغیرها حتما باید با حرف شروع شود .(کاراکتر اول نباید عدد باشد.) ۴) جز کلمات تعریف شده برای MATLAB نباشد.( این کلمات به رنگ آبی نوشته می شود مثل for) برای شناسایی کلمات کلیدیMATLAB میتوان از دستورiskeyword استفاده کرد. این تابع در صورتی که عبارت ،یک کلمه کلیدی باشد مقدار یک و در غیر این صورت مقدار صفر را برمی گرداند. >> iskeyword('for')  $ans =$ 1 >> iskeyword('keyword')  $ans =$  $\Omega$ >> iskeyword('ans')  $ans =$ 1 >> iskeyword('if')  $ans =$ 1

۵) تمام دستورات و عبارات کلیدی MATLAB با حروف کوچک نوشته می شود .بنابراین می توان اسامی آن ها را با حروف بزرگ برای نام گذاری متغیرها به کار برد. همان طورکه در مثال بالا دیدیدMATLAB حاصل متغیرa+b-c را درans ذخیره کرده است .این متغیر به طور پیش فرض برای ذخیره اطلاعات به کار می رود مگر این که کاربر نتایج را در یک متغیر دیگر ذخیره کند.

 $>> D=a+b-c$  $D =$ 5 اگر بخواهیم چند دستور را در یک خط بنویسیم باید از کاما (،) و سمیکالن (؛) استفاده کنیم .سمیکالن باعث می شود محاسبات انجام شود ولی نتایج نمایش داده نشود.  $>> a=3$ ,  $b=4$ ;  $c=1$ ;  $a =$ 3 برای انجام اعمال ساده ریاضی می توان از عملگرهای معمول جمع (+ )، تفریق (–) تقسیم(/) ضرب (\*)توان (^ ) استفاده كرد. برای صرفه جویی در وقت با استفاده از کلیدهای UpوDown( (کلیدهای جهتی) می توانید دستوراتی که قبلا اجرا شده را مرور کنید. همچنین سایر کلیدهای ویرایشی ( ..., Home ,End ,Page Up) وظایف استاندارد خود را دارا می باشند. <mark>درMATLAB متغیر</mark>های ویژه ای وجود دارد که هر یک مقادیر خاصی را در خود ذخیره میکنند. **ans** :برای ذخیره مقادیری که کاربر متغیری را برای ذخیره آنها در نظر نگرفته است . Pi :مقدار عدد ی<sub>ی ۱۴۱</sub>۶۱۶ **eps** :کوچکترین عدد مثبت بزرگتر از صفر **i**: عدد موهومی –ً∕ √ i**nf** :به عنوان علامت بینهایت **nan**! یا**nan:** مقدار غیر عددی (نتیجه تمام عملگرها روی NaN ، NaN است ) بهترین روش برای خواناتر شدن یک برنامه استفاده از جملات توضیحی می باشد درMATLAB این جملات بعد از علامت % می آید. MATLAB عبارت بعد از % را ویرایش نمی کند.

راهنمای نرم افزار MATLAB صفحه ۷

گاهی اوقات یک فرمان ممکن است آن قدر طولانی باشد که نتوان آن را در یک خط نمایش داد . برای حُل ِ این مشکل می توان در آخر خط سه نقطه ( . . . ) گذاشته و ادامه دستور را در خط بعد تاب کرد. برای توقف یردازش برنامه ازCtrl + C استفاده کنید. در MATLAB اعداد با فرمت های مختلفی به نمایش در می آیند. از مهمترین آن ها می توان به Format short اشاره کرد که فرمت پیش فرض است و اعداد را با دقت ۴ رقم اعشار نمایش می دهد همچنینFormat bank که بر اساس سیستم بانکی( دلار و سنت )ایجاد شده اعداد را با دقت ۲ رقم اعشار نمایش می دهد. برای گرد کردن اعداد روش های مختلفی وجود دارد تمام این روش ها را می توان درMATLAB یبفز: **fix** :گرد کردن به طرف صفر f**loor** :گرد کردن به طرف منفی بینهایت **ceil** :گرد کردن به طرف مثبت بینهایت r**ound** :گرد كردن به طرف نزدیكترین عدد صحیح **-3-1هديريت فايل ّا**  Bi**r** :همه فایل های موجود در دایر کتوری رانمایش می دهد . **Cd**:این دستور مسیر current directory را مشخص می سازد . **Clear:** این دستور تمام یا تعدادی از متغیرها را یاک کرد. >> clear a  $>> a$ ??? Undefined function or variable 'a'. >> b  $h =$ 4 >> clear  $>> b$ ??? Undefined function or variable 'b'. **delete:**می توان فایل های مورد نظر و موجود در دایرکتوری جاری را پاک کرد. به عنوان مثال دستور زیر تمام p-file های موجود در دایرآتوری جاری را پاک می کند. >> delete \*.p m**kdir:**این دستوریک فایل دایرکتوری با نام وارد شده را می سازد . **rmdir**: برای حذف دایر کتوری مورد نظر استفاده می شود .

ضای نرم افزار MATLAB هستند و است. است از این است از است از است از است از است از است از است از است از است از اس<br>تاریخچه به افغانستان است از است از است از است از است از است از است از است از است از است از است از است از است ا

l**oad:** متغیر های X , Y,Z را ازفایل مورد نظر بارگذاری می کند.

load filename X Y Z ... **save: متغیر معرفی شده رادر شاخه Current directory ذخیره می نماید.** save('filename', 'var1', 'var2', ...) o**pen:** نام فایل یا متغیر مورد نظر درداخل پرانتز به صورت کاراکتر وارد می نماییم ونرم افزار آن رابا توجه با نوع ویسوند فایل با ابزار مناسب باز می نماید .

open(name)

**Dlmwrite**: ایٗ زؾشٛض ٔبسطیؽ ٔكرم قسٜ ضا ثب ثطحؿت سٙظیٕبر ٛٔضز٘ظط زضزاذُ یه فبیُ ٔشٙی می ریز د.

dlmwrite(filename, M, 'attrib1', value1, 'attrib2', value2, ...) Dlmread: این دستور یک فایل متنی رابرحسب داده های محدود اسکی با تنظیم مورد نظر می خواند که R شماره سطر وC شماره ستون مورد نظر می باشد . می توان از متغییر [R1, C1, R2, C2]=range استفاده کرد که $($  R1 C1 ) گوشه سمت چپ بالایی می باشد.

 $M =$  dlmread(filename, delimiter, R, C)

**Textread:** این دستور معادل textscan می باشد و می توان از منوی file گزینه import data را معادل این دستور استفاده کرد. این دستور فایل مورد نظر را با ً فرمت مورد نظر وبه تعداد N بار ازورودی می خواند.

 $[A,B,C,...]$  = textread(filename,format,N)  $C =$  textscan(fid, 'format', N, param, value, ...)

**fopen:**این دستورفایل مورد نظر(filename) رایادسترسی ً مطابق (permission)باز می کند و با دستور مخصوص خواندن بیت یا بایت های فایل (machineformat) فایل را درصورت وجود باز ودرصورت عدم وجود در دایر کتوری نرم افزار متلب ایجاد می نماید .

fileID = fopen(filename, permission, machineformat)

قسمت **permission** رشته ای است که نوع دسترسی به فایل را شرح می دهد .که می تواند خواندنی ،نوشتنی ،الحاقی یا به روزرسانی است که به صورت دودویی (باینری) وحالت متنی است. بازِ كردن فایل هادرِ حال دودویی ویژه مطابق جدول ذیل است:

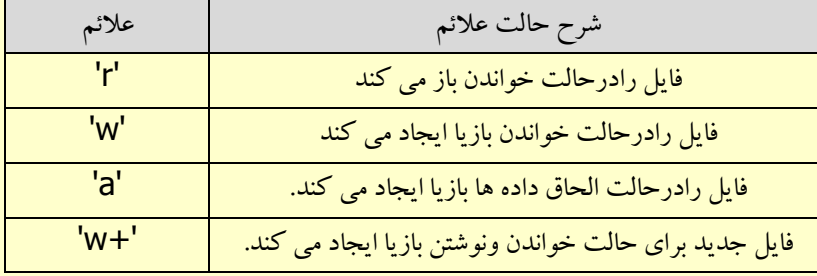

راهنمای نرم افزار MATLAB هستند و است. است از این منطقه 9 میلاد به افزار منطقه 9 میلاد به افزار منطقه 9 میلاد ب

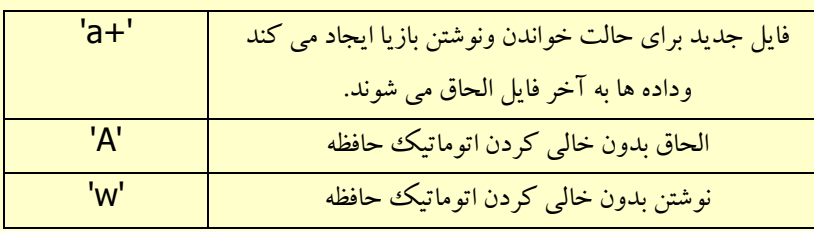

f**printf:**این دستور امکان ترکیب رشته و عدد را دربرنامه فراهم می آوردوامکان قالب بندی آن را به شکل دلخواه در خروجي فراهم مي آورد علائم %f,%g,%G,%e,%E,%x,%X,%u,%o,%i,%d ,C,%S,% علائم تعیین فرمت خروجی Format Specifier هستند.علائم ...,lt,\n,\b\ مشابه دستورات ++C دستوراتی برای تعیین حالت چاپ را درخروجی ایجاد می نمایند.

fprintf(fileID, format, A, ...

**fscan:این دستورداده ها را ازیک فایل متنی می خواند وداده هارا به یک آرایه مثل A تبدیل می نماید.** 

A = fscanf(fileID, format)

شاید بخواهیم عملیاتی را که در یک دوره انجام داده ایم ذخیره کرده و از آن پرینت گرفته و یا بعدها از آن استفاده کنیم. برای این کار از دستورDiary استفاده می کنیم. با اجرای دستور MATLAB ، diary on مانند یک دفترچه یادداشت عمل کرده و تمام مطالب موجود درprompt MATLAB ، در یک فایل ذخیره می شود تا هنگامی که diary off اجرا شود. اگر دستور format compact را وارد کرده Enter نزنیدMATLAB خطوطی را که بصورت خالی بین خروجی قرار می دهد را حذف می کند.عکس این دستور format loose است که خطوط خالی حذف شده را بر می گرداند. بوسیله دستور format compact می توانیم داده های بیشتری را در پنجره Command window جا دهیم . همان طور که قبلا توضیح دادشده است ً با استفاده از دستورات Doc وHelp ٌ می توان به متن راهنمای یک دمستوریا تابع دست پیدا کرد.به این طریق می توان با عملکرد آن دستور یا تابع آشنا شده و روش های به کاربردن آن را آموخت . همچنین درادامه با سایر دستورات مرتبط آشنا می شوید.

ضای نرم افزار MATLAB هستند است. است از این است از این است از این است از این است از این است از این است از این ا<br>تاریخچه است از این است از این است از این است از این است از این است از این است از این است از این است از این است

در هنگام اجرای دستورات تکراری یا هنگام آزمایش کردن مقادیر مختلف در یک متغیر ممکن است تایپ دستورات خسته کننده باشد برای حل این مشکل MATLAB یک راه حل دارد و آن استفاده از file-M ٔی ثبقس. با استفاده از M-file ها می توانید دستورات را در یک فایل ذخیره کرده و با باز کردن آن همانند آن که آن ها را در خط فرمان تایپ کرده باشید اجرا کنید. برای ایجاد یک M-file می توانید از گزینه New M-file استفاده کنید.

## **دستَر format**

به وسیله این دستور می توان دقت پاسخ ارائه شده نرم افزار را تنظیم کرد. انواع تنظیمات دستور format مطلبق جدول ذیل است:

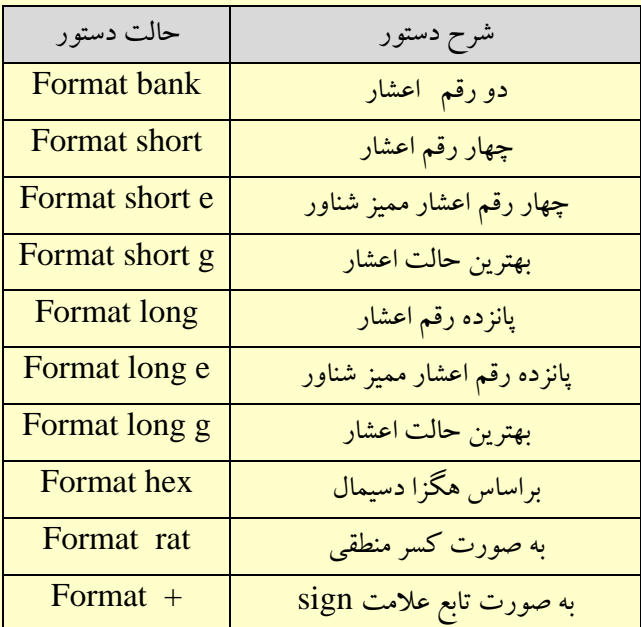

# **-2 آرايِ ّا در هتلب**

در MATLAB آ را یه ها به سادگی ایجاد می شوند ساده ترین و ابتدایی ترین روش، تایپ تمام مقادیر بین دو [] می باشد:

 $\Rightarrow$  a=[1,2,3,4]  $a =$ 1 2 3 4 برای تولید آرایه های بزرگتر استفاده از روش بالا بسیار وقت گیر است MATLAB چند دستور برای تولید آرایه ها دارد:

ضإٙٞبی ٘طْ افعاض MATLAB صفحه 11

```
ضای نرم افزار MATLAB صفحه 1۲ است. است از این است از این است از این است از این است از این است از این است از این<br>تاریخچه است از این است از این است از این است از این است از این است از این است از این است از این است از این است
linspace(a,b,c)
                                 این دستور C نقطه با فاصله های مساوی ً در بازه [ a,b] را برمی گرداند.
logspace(a,b,c)
                                ین دستور نیزC نقطه با فواصل لگاریتمی دربازهa^{10},~~b^{10} بر می گرداند.
[a:b:c]ہفّیوم کلی این دستور را می توان به این صورت بیان کرد؛ ازa شروع کن b تا b تا جلو برو تا به C
                                       برسی دراین روش که گام حرکت نام دارد b می تواند منفی باشد .
                      با استفاده از دستورات فوق و توابع ریاضی می توان ماتریس های متنوعی تولیدکرد.
\le x=0:5:2*pi;
y=sin(x)y=Columns 1 through 10 
-1.9772 - 1.7698 -1.7618 + 1.911 .0988 + 1.919 .9188 + 1.910 .0988 + 1.019Columns 11 through 13 
-1.7Y98 - Y105 - 1.9019\leqz=tanh(x)
Z=Columns 1 through 10 
٠.9998 ١.9998 ١.9981 ١.9981 ١.9888 ١.988٠ ١.9161 ١.9998 ١.9999 ١.
Columns 11 through 13 
١.٠٠٠ ١.٠٠٠ ..٩٩٩٩
در متلب آرایه ها تنها به آرایه های سطری محدود نمی شوند بلکه می توان آرایه های ستونی نیز معرفی
کرد برای اینکه نرم افزارتشخیص دهد که قصد تولید سطر جدید را داریم از سمیکالن(؛) استفاده ًمی کنیم.
>> b=[1;3;5;7]
b =1
3
5
7
\gt b=linspace(1,7,2) '
b =1
3
5
7
```
ضای نرم افزار MATLAB صفحه از استفاده است. است از این مشخص از استفاده است از استفاده است. استفاده از استفاده از همان طور که در مثال بالا مشاهده کردید بااستفاده از عملگر ترانهاده ( ' ) یک آرایه سطری را به آرایه ستونی تبدیل کردیم. برای دسترسی به درایه ها از اندیس آن استفاده می شود.  $\mathrm{b}(3)$  سومین درایه آرایه  $\mathrm{b}$  را نشان می دهد. به عنوان مثال  $\lt**b(3)**$  $ans =$ 5 را برمی گرداند. **b** $(3)=5$ اگر بخواهیم درایه های خاصی از یک آرایه را انتخاب کنیم می توان با استفاده از دو نقطه به آنها دسترسی داشته باشیم.اگر طول آرایه مشخص نباشد می توان برای دسترسی به آخرین عنصر ازend استفاده کرد. >> z(end:-3:4)  $ans =$ 1.0000 0.9998 0.9951 0.9051 همچنین می توانیم از یک آرایه با مقادیر یک آرایه دیگر با ترتیب مورد نظر خودمان استفاده کنیم.  $\Rightarrow$  c=[1,5,3,5,1];  $\Rightarrow$  z(c)  $ans =$ 0 0.9640 0.7616 0.9640 0 همان طور که مشاهده کردید با استفاده از آرایه C عناصر اول،پنجم،سوم،پنجم و اول را فراخوانی کردیم . نکته دیگر که باید به آن توجه کرد این است که اندیس یک عدد صحیح و مثبت است .اگر کاربر یک عدد غیر صحیح و یا منفی را به عنوان اندیس وارد کند نرم افزار متلب یک پیغام خطا بر می گرداند .  $> b(2.7)$ ??? Subscript indices must either be real positive integers or logicals.  $>> b(-3)$ ??? Subscript indices must either be real positive integers or logicals. دو آرایه مفروض a,b را می توان با استفاده از دستورات الحاق سطری [a,b]و الحاق ستونی[a;b] به یکدیگر الحاق کرد. و به این ترتیب می توان آرایه هایی با سطرها و ستون های متعدد داشت،البته در الحاق سطری تعداد سطرها و در الحاق ستونی تعداد ستون های دو آرایه باید برابر باشد.همچنین می توان تعداد آرایه های الِحاقی را به طور دلخواه افزایش داد.  $>> a=[1 2 3];$  $\Rightarrow$  b=[4 5 6];  $>> c=[7 8 9];$  $>> d=[a b]$ ,  $f=[a;b;c]$  $d =$ 1 2 3 4 5 6  $f =$ 1 2 3

4 5 6 7 8 9 به این ترتیب متوجه شدیدکه آرایه ها در برنامه متلب می توانند دارای سطرها و ستون های متعدد باشند. حال ممکن است این سوال پیش بیاید که چگونه می توان این آرایه ها را تولید کرد.همان طور که قبلا ملاحظه نمودید برای معرفی ستون ها از فاصله یا کاما (،) و برای سطر ها از سمیکالن (؛) استفاده می شود راه دیگر ایجاد سطر این است که بعد از معرفی سطر اول با زدن کلیدEnter به خط بعد رفته و به معرفی سطر بعد بیردازید.  $>>$  A=[1 2 3;6 5 4]  $A =$ 1 2 3 6 5 4 >> B= [10 11 12 13 14 15]  $B =$ 10 11 12 13 14 15 در این مورد به چند نکته باید توجه کرد: تعداد ستون ها در هر سطر باید برابر باشد در غیر این صورت پیغام خطایی نمایش داده می شود. تعداد فواصلی که برای جدا کردن اعداد به کار می رود برای ً متلب مهم نیست.یعنی متلب ً فضاهای خالی اضافی را تشخیص داده و حذف می كند. **-1-2هحاسبات ػددي آرايِ ّا** نرم افزار متلب ً عملگرهای فراوانی برای اعمال بر روی آرایه ها دارد.تعدادی از آنها را در مثال های زیر مشاهده می کنید:  $>> A$  $A =$ 1 2 3 6 5 4  $>> A-2$  $ans =$ -1 0 1 4 3 2  $>> A*2 + B$  $ans =$ 12 15 18 25 24 23  $\Rightarrow$  A + B  $ans =$ 11 13 15 19 19 19

ضای نرم افزار MATLAB است. است از سال MATLAB صفحه ۱۴

راهنمای نرم افزار MATLAB صفحه 10 میلیون می افعاض است. از این مشارکت می است از این مشارکت می افعال است از این م<br>تاریخچه افعاض سفحه 10 میلیون می افعال است از این مشارکت می افعال است از این مشارکت می افعال است از این مشارکت همان طور که در بالا دیدید اعمال ساده ریاضی را می توان روی آرایه ها انجام دهید. A-2 باعث می شود از درایه های آرایه A دو واحد کم شود. همچنین دستور A+B تمام درایه های نظیر به نظیر دو آرایه را جمع می کند. ضرب و توان ماتریس ها نیز به سادگی قابل تعریف اند:  $>> A$  $A =$ 1 2 3 6 5 4  $>> C=[1 2;3 4];$  $>> C*A$  $ans =$ 13 12 11 27 26 25  $>> C^2$  $ans =$ 7 10 15 22 حال اگر بخواهیم تک تتک درایه ها را به توان n برسانیم یا درایه های دو آرایه یا ماتریس را نظیر به نظیر در هم ضرب یا تقسیم کنیم باید قبل از این عملگرها یک نقطه(point) قرار دهیم.به مثال های زیر توجه کنید:  $>> A.*B$  $ans =$ 10 22 36 78 70 60  $>> B.A$  $ans =$ 10 121 1728 4826809 537824 50625  $>> C.2$  $ans =$ 1 4 9 16 **-2-2آرايِ ّاي استاًدارد (m,n(ones :** ٔبسطیؿی ثب اثؼبز n زض m ٚثب زضایٝ ٞبی یه ایدبز ٔی وٙس**.**  $\gt$  ones(2,3)  $ans =$ 1 1 1 1 1 1 **(zeros(n,m: ا**عتریس اسطر و m ستون وبا درایه های صفر ایجاد می کند.  $\gt$  zeros $(2,4)$  $ans =$ 0 0 0 0 0 0 0 0

**(eye(n:** این دستور هم ماتریسی همانی n\*m بعدی ایجاد می کند که درایه های روی قطر اصلی آن یک است.  $>> eye(3,4)$  $ans =$ 1 0 0 0 0 1 0 0 0 0 1 0 **(rand(n,m:** این دستور هم یک ماتریس با درایه های اتفاقی بین صفر و یک ایجاد می کند.  $\Rightarrow$  rand(2,3)  $ans =$ 0.9501 0.6068 0.8913 0.2311 0.4860 0.7621 **(randperm(n:ا**ین دستور اعداد 1 تاn را به صورت اتفاقی در یک بردار سطری قرار می دهد. >> randperm(8)  $ans =$ 2 4 1 5 8 6 3 7 >> randperm(10)  $ans =$ 10 7 1 8 2 5 9 6 4 3 **(magic(n:** این دستور ماتریسی که به ماتریس جادویی معروف است را تولید می کند.ویژگی این ماتریس این است مجموع درایه های هر سطر، ستون و قطر با هم برابر است.  $\gg$  magic(3)  $ans =$ 8 1 6 3 5 7 4 9 2 توجه به این نکته لازم است که دو دستور آخر تنها یک ورودی دارند،اما دستورات اول می توانند دارای دو آرگومان ورودی باشند.در صورتی که دستورات اول با یک آرگومان به کار بروند یک ماتریس مربعی n x n ایجاد می شود. Primes(n): این تابع اعداد اول کوچکتر یا مساوی  $\,$  رادرخروجی ارائه می دهد. **(Factor(n:**این تابع عوامل اول عدد n را به صورت غیرتوانی در خروجی نمایش می دهد .(عدد را به عوامل اول تجزیه می کند). (**Factorial(n:**حاصل ضرب اعداد صحیح  $1$  تا N می باشدکه مساوی مقدار فاکتوریل N می باشد. این دستورمعادل دستور (prod(1:n می باشد.اگر n حالت آرایه ای داشته باشد این دستور فاکتوریل همه مقادیر را درخروجی ارائه می دهد. **(gcd(a,b:**ثبزرگترین مقسوم علیه مشترک دو عدد را محاسبه می کند. **(cm(a,b:**بزر گترین مضرب مشتر ک دو عدد را محاسبه می کند.

راهنمای نرم افزار MATLAB صفحه 16

ضای نرم افزار MATLAB هستند است. است از این است از این است از این است از این است از این است از این است از این ا **-3-2تَابغ آرايِ اي** در نرم افزار ً متلب دستوراتی وجود دارد که به وسیله آنها می توان اطلاعاتی در مورد یک ماتریس از قیل تعداد سطر،ستون و تعداد کل عناصر آن را به دست آورد.  $>> a = [1 2 3]$ 1 2 3]  $a =$ 1 2 3 1 2 3  $\gt$  size(a)  $ans =$  $23$  ${\bf size}$ :این دستور همان طور كه از اسم آن مشخص است اندازه $\bm \zeta$  تعداد سطر و ستون )ماتریس را برمی گرداند.دردستوراتی مانند دستور فوق كه 2 خروجی یا بیشتر دارند می توان هر خروجی را در یك متغیر ذخیره کرد. برای این کار به صورت زیر عمل می کنیم:  $\Rightarrow$  [s t] = size (a)  $s =$ 2  $t =$ 3 **(Length(n:** این دستور بزرگترین مقدار بین سطر و ستون را برمی گرداند.  $\Rightarrow$  length(a)  $ans =$ 3 **(n(numel:** ایٗ زؾشٛض ٓٞ سؼساز ػٙبنط ٔبسطیؽ (elements of number(ضا ثطٔی ٌطزا٘س. >> numel(a)  $ans =$ 6 **-4-2ايجاد تغيير در هاتريس ّا** نرم افزار متلب با اختصاص یک اندیس به هر عضو آرایه روش های زیادی را برای ایجاد تغییر در درایه های ماتریس ها به وجود می آورد. برای دسترسی به عناصر آرایه ها 2 روش وجود دارد. روش اول با 2 آرگومان ورودی كه سطر و ستون را مشخص می كنند.  $C =$ 1 0 0 0 2 0 0 0 8

```
ضای نرم افزار MATLAB است. است از سال MATLAB صفحه ۱۸ سال است از سال است از سال است از سال است از سال است از سال
<<c(3,3)ans = 8
         روش دوم استفاده از یک آرگومان که در این صورت اندیس هر درایه از آرایه تعیین می شود.
<<c(9)ans =8
        c(:,n)=m: مفهوم این دستور این است که تمام سطرها در ستون  N  را مساوی M قرار بده.
>>c(:,1)=3C =\mathbf{r} \rightarrow -Y = Y - Ir \rightarrow \Lambdac([1 end],[1 end])=m این دستور یعنی در سطر اول و آخر،  مقدارستون های اول و آخر را\mathbf c:
                                                                              مساوی m قرار می دهد.
\Rightarrow c([1 end],[1 end])=4
C =F \rightarrow FY - Y - YF \rightarrow F\mathbf{c}(\mathsf{n},\mathsf{t}):این دستورمقادیرسطر n ام را مساوی صفر قرآر می دهد و موجب حذف سطر  n ام می
                                                                                                   شود.
<<c(3,:)=[]C =F \rightarrow F\cdot \cdot \cdot \cdotتغییراتی که در ماتریس ها می توان ایجاد کرد تنها به تغییر عناصر آن محدود نمی شود بلکه می توان
                                                               ابعاد،ترتیب و جای درایه ها را تغییر داد.
 flipud(a): این دستور ماتریس را از بالا به پایین می چرخاند یعنی جای سطرها را نسبت به سطر
                                                                                  وسط عوض می کند.
>> a=[1 2 3; 4 5 6;7 8 9];
\Rightarrow flipud(a)
ans =7 8 9
4 5 6
1 2 3
```
ضای نرم افزار MATLAB هستند از استفاده است. استفاده از استفاده استفاده استفاده استفاده استفاده استفاده از استفاده<br>توسع استفاده استفاده استفاده استفاده استفاده استفاده استفاده استفاده استفاده استفاده استفاده استفاده استفاده **(Fliplr(a:** این دستور هم مانند دستور فوق است با این تفاوت که روی ستون ها عمل می کند.  $\gt$  b=fliplr(a)  $b =$ 3 2 1 6 5 4 **(rot90(b:** این دستور ماتریس را 90 درجه در خلاف حرکت عقربه های ساعت می چرخاند.البته اگر این دستور به صورت (rot90(a,n به كار رود تعداد دفعات چرخش را نیز مشخص می كند. >> rot90(b)  $ans =$ 1 4 7 2 5 8 3 6 9 **triu(a):** این دستور ماتریس بالا مثلثی ایجاد می نماید .  $<<$ triu(b)  $ans =$  $1 - 7 - 7$  $\cdot$   $\circ$   $\circ$  $\cdot \cdot \cdot \cdot$ **(b(tril:** ایٗ زؾشٛض ٔبسطیؽ دبییٗ ٔثّثی ایدبز ٔی ٕ٘بیس .  $<<$ tril(b)  $ans<sub>z</sub>$  $\mathbf{r}$  1  $\cdot$  $90 +$  $V A$ (horzcat(a,b<del>:</del>این دستور به صورت افقی دو آرایه 5 و b را به هم الحاق می نماید**.**  $<$  $C_{\equiv}$  $\mathbf{r}$   $\cdots$   $\mathbf{r}$   $\mathbf{r}$  1  $90 + 90 +$ **9 A V 9 A V (vertcat(a,b:** این دستور به صورت عمودی دو آرایه a و b را به هم الحاق می نماید .  $<<$ d=vertcat(a,b)  $d=$ 

ضای نرم افزار MATLAB هستند و است. است از این مسلم می است از این مسلم است از این مسلم است از این مسلم است از ای<br>تاریخچه است از این مسلم است از این مسلم است از این مسلم است از این مسلم است از این مسلم است از این مسلم است از  $Y = Y - Y$  $9 0 5$ 9 A Y  $1$   $7$   $7$  $F$   $\Delta$   $\theta$  $Y A$ (Reshape(a,n,m:این دستور آرایه a را به حالت n سطر و m ستون که موردنظربرنامه نویس می باشد تبدیل می کند .  $\le$ reshape $(d,2,9)$  $ans =$  $F$  9 7 6 1 7 9 7 1 **Y 1 9 A Y & A Y F** <mark>(Repmat(a,n,m: اگر بخواهیم ابعاد یک ماتریس را تغییر بدهیم می توانیم از این دستور استفاده</mark> کنیم.البته باید تعداد عنصر ها قبل و بعد از تغییر با هم برابر باشد. این دستور با تکرار یک ماتریس هاتریسی با ابعاد جدید تولید می کند. ماتریس a را به عنوان یک عنصر در نظر گرفته n \* m بار تکرار می کند.  $\ll$  repmat(d, 1,2)  $ans =$ ٣ ٢ ١ ٣ ٢ ١  $9$   $0$   $9$   $9$   $0$   $9$ **9 A V 9 A V** ٠ ٢ 9 ٠ ٢ 9  $F$   $\Delta$   $f$   $F$   $\Delta$   $f$ **Y A 9 Y A 9**  $\leq$ repmat(ans(:,1),2,4)  $ans =$ ٠ ٠ ٠ ٠ 4 4 4 4 ٠ ٠ ٠ ٠  $F$   $F$   $F$   $F$ **(cat(n,a,b:** این دستور از دستورات کاربردیMATLAB است . در این دستور aوd دو ماتریس است وN مشخص کننده جهت الحاق می باشد مثال های زیر بهتر مفهوم مورد نظر را می رساند. مثال سوم نمونه ای از ماتریس های 3 بعدی می باشد،به نحوه نمایش این ماتریس ها دقت کنید.  $<<$ d=cat(1,a,b)  $d_{\equiv}$  $r - r - 1$ 

ضای نرم افزار MATLAB است. است از سال MATLAB صفحه 21 سال است از سال است از سال است از سال است از سال است از سال  $90F$ 9 A Y  $1$   $7$   $7$  $F$   $\Delta$   $\theta$  $<<$ d2=cat(2,a,b)  $d2=$ ١ ٢ ٣ ٣ ٢ ١  $F$   $0$   $9$   $9$   $0$   $F$ Y A A A Y  $<$  $=d3(:,:,1)$  $Y = Y - Y$  $90F$ 9 A Y  $= d3(:,:,2)$  $1 - 7 - 7$  $F$   $\Delta$   $\theta$  $Y = A - 9$ k**ron(a,b):ای**ژ دستور به ماتریس کرونکراشاره دارد و اگر a ماتریس p\*q و b ماتریس p\*q باشد ماتریس کرونکر یک ماتریس با ابعاد  $m^{\star}$ سطر و  $n^{\star}$  ستون خواهد بود و مقادیر درایه ها به صورت ذیل محاسبه می شود : درایه های ماتریس  $\, {\bf a} \,$  در عناصر ماتریس  $\, {\bf b} \,$  ضرب می گردد و به درایه های حاصل جایگزین در آرایه  $\, {\bf a} \,$  می گردد . برای مثال ذیل داریم: [ X(1,1)\*Y X(1,2)\*Y  $X(2,1)^*$ Y X $(2,2)^*$ Y]  $\gt$  a=[1 2;3 4];  $>> b=[2 3];$ >> kron(a,b)  $ans =$ 2 3 4 6 6 9 8 12 >> kron(b,a)  $ans =$ 2 4 3 6 6 8 9 12 مثال اخیر را می توان به این صورت نیز نمایش داد:  $>> [ b(1)*a, b(2)*a ]$  $ans =$ 2 4 3 6 6 8 9 12 **(diag(n:** اگربخواهیم عناصر قطر اصلی یک ماتریس را به دست آوریم.  $\gt$  diag(a)

ضای نرم افزار MATLAB صفحه 27 است. است از افغانستان است از است از است از است از است از است از است از است از است<br>تاریخچه 22 است از است از است از است از است از است از است از است از است از است از است از است از است از است از ا  $ans =$ 1 2 **(diag(a,n:**این دستور قطر n ام ماتریس a را نشان می دهد كه n می تواند مثبت یا منفی باشد. درصورتی که a یک بردار باشد دستور(diag(a ) ماتریسی ایجاد می کند که قطر اصلی آن بردار a و سایر عناصر آن صفر است.  $>> c=[1 2 3];$  $\Rightarrow$  diag (c)  $ans =$ 1 0 0 0 2 0 0 0 3 **(Eig(x:ای**ن دستور مقادیر ویژه ماتریس X را به خروجی می برد. **(Disp(x:** مقادیر یک متغیر را بدون نمایش نام آن متغیر چاپ می کند. >> disp(' Corn Oats Hay') disp(rand(5,3)) Corn Oats Hay 0.8147 0.0975 0.1576 0.9058 0.2785 0.9706 0.1270 0.5469 0.9572 0.9134 0.9575 0.4854 0.8003 0.9649 0.6324 **(Trace(n:**این دستورحاصل جمع عناصر قطر اصلی را درخروجی ظاهرمی کند.  $a=$  $1 + r$ ٢ 5 8  $\sqrt{r}$  $\le$ trace(a)  $ans =$ 10 **(rank(a:**مرتبه ماتریس a را که بزرگترین درجه ای که ماتریس می تواند مستقل باشد رانشان می دهد به عبارتی تعداد سطریاستون که مستقل خطی هستند. **(a(minfo:**ایٗ زؾشٛض اعالػبسی ضا زضثبضٜ ذٛز ٔبسطیؽ زضذطٚخی ظبٞط ٔی ٕ٘بیس.  $\leq$ minfo(a) 3 rows 3 cols: regular MATLAB matrix (**dot(A,B:**حاصل ضرب داخلی دو بردار a, b را به صورت عددی درخروجی ارائه می دهد . **(Cross(A,B :**حاصل ضرب خارجي دوبردار a,b را به صورت یک بردار درخروجي ارائه مي دهد. (Complex(a,b.):این دستور عدد مختلط a+bi را با قسمت های حقیقی و موهومی ایجاد می کند . **(z(angle**:ظاٚیٝ ٞط ػٙهط ٔرشّظ آضایٝ ٞب ضا ثط حؿت ضازیبٖ ثطٔی ٌطزا٘س.

**(conj(z:**عدد مزدوج متناظر با عدد مختلط Z را در خروجی ارائه می دهد . **(real):ت**قسمت حقیقی عناصر آرایه مختلط Z را برمی گرداند.

**-5-2هرتب مردى آرايِ ّا** یکی از امکانات مفید ٔ نرم افزار متلب وجود دستوری برای مرتب کردن آرایه ها می باشد.در زیر ابتدا یک ماتریس درایه های بین 0 و 20 تولید می کنیم و سپس با استفاده از دستور(sort(a,n که n مشخص کننده سطر یا ستون می باشد آن را مرتب می کنیم.  $\ll x = \frac{fix(20*rand(3,4))}{x}$  $X =$ 19 6 11 18 ٢ ١٠ ١٢ ١٨ ١٩ ١٩ ١٩  $\le$ sort $(x,1)$  $ans<sub>z</sub>$  $T = 0$  1  $T = 1$ 19 11 12 ١٩ ١٩ ١٨ ١٨  $\ll$ [sor,pos]=sort(x,2) sor<sub>-</sub> 19 18 0 ١٨ ١٢ ١٠ ٣ ١٩ ١٩ ٢ ١  $pos=$ **FT1** ٠ ٢ 9 4  $F$   $T$   $T$ همان طور که مشاهده می کنید در صورتی که به نرم افزار متلب دستور دو خروجی بدهیم آنگاه دو ماتریس ً را برمی گرداند؛ ماتریس اول همان ماتریس مرتب شده و ماتریس دوم اندیس مربوط به درایه های مرتب شده را نمایش می دهد.به عبارت دیگر ً ماتریس pos نشان دهنده مكان درایه قبل از مرتب شدن می باشد. در این گونه دستورات در صورتی كه n توسط كاربر مشخص نشود 2 حالت پیش می آید . - در صورتی که ماتریس 2 بعدی یا یک بردار ستونی باشد ستون ها مورد بررسی قرار می گیرند. "

ضای نرم افزار MATLAB هستند از استفاده است. از این استفاده است و افعال می شود است و استفاده است. از این استفاده

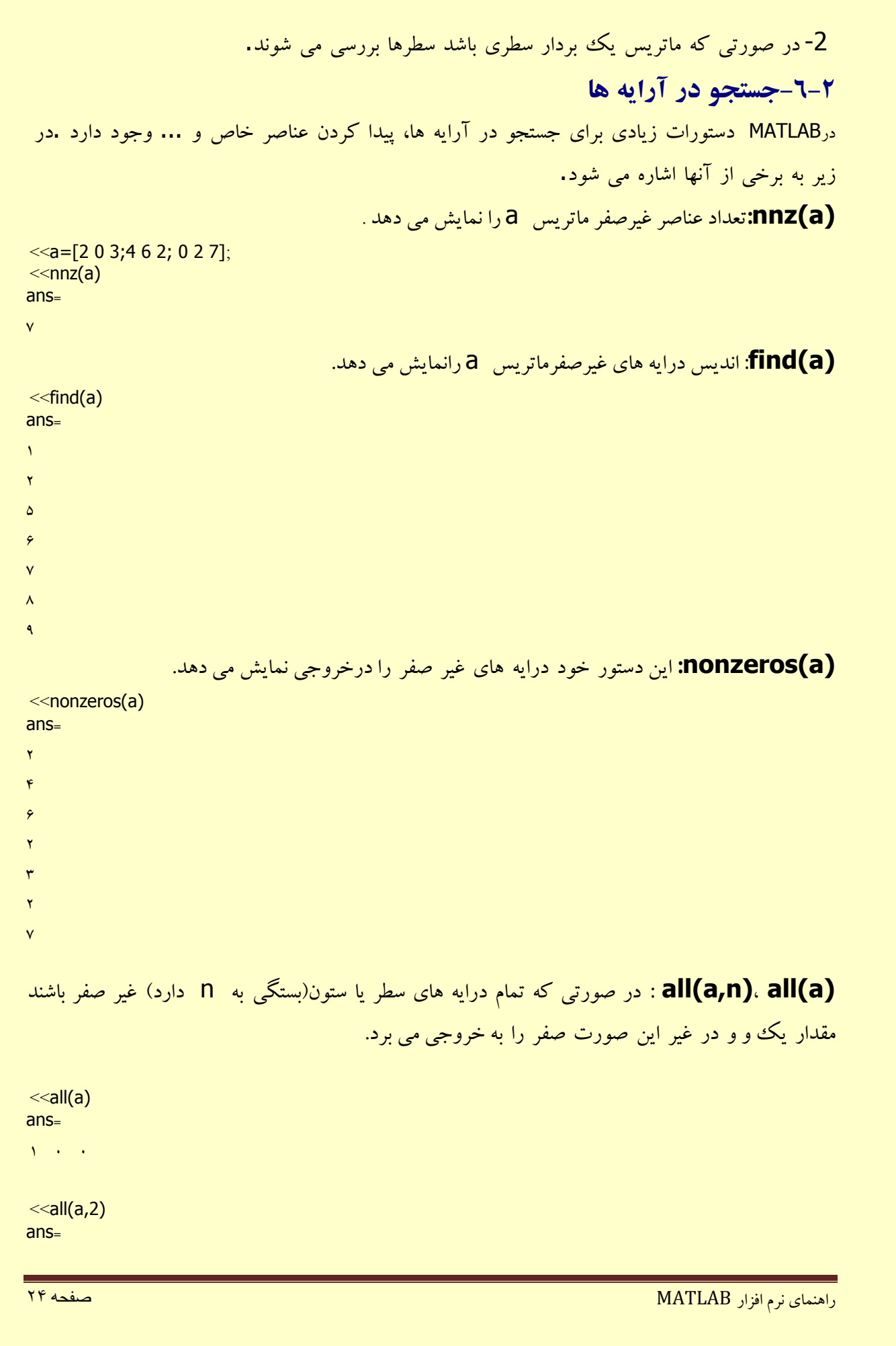

**(any(a,2:** این دستور در صورتی که یکی ازعنصرها غیر صفر باشند مقدار یک و در صورتی که همه صفر باشند مقدار صفر را برمی گرداند.

1 **(unique(a:ا**ین دستور یک بردار شامل کلیه عناصرغیرتکراری a را که به ترتیب صعودی مرتب شده اند را در خروجی نمایش می دهد.

 $\le$ unique(a)

 $\gt$  any(a,2)  $ans =$ 1 1

 $ans =$ 

١ ٠ ١

- ١
- ٢
- ٣
- 4
- $\epsilon$
- 7

**2-2-دستورات منطقي** 

**islogical():ای**ن دستور تعیین می کند که کدام ورودی آرایه منطقی است و برای مقادیر درست (true) عدد  $1$ وبرای مقادیرنادرست (false) عدد  $0$  را برمی گرداند .

 $\bf {i}$ sa():این دستورتعیین می کند که آیا ورودی شی ای از کلاس گرفته شده می باشد .درصورتی که ورودی هتعلق به کلاس باشد جواب منطقی ً درست(true) 1ودرصورت عدم قرارگیری درکلاس جوای منطقی نادرست (false) 0 را درخروجی ارائه می دهد.

 $\le$ isa(rand(3,4),'double')

 $ans =$ 

1

**isempty(a)**: این دستور شرط منطقی رابررسی کرده و در صورتی که ماتریس یک ماتریس تهی باشد مقدار  $1$  را بر می گرداند.

>>isempty(a)

ضای نرم افزار MATLAB است. است از سال MATLAB صفحه 26 میلیون می شود و است از سال است از سال است از سال است از سف

 $ans =$ ١

 $\bf{ismember} (b, a)$ :زمورتی که اعضای ماتریس  $b$  عضو  $\bf{\bar{a}}$  نیز باشد مقدار  $1$  و درغیر این صورت مقدار 0 را بر می گرداند.

 $\le b = [ 2 3 5 7 11]$  $b=$ ١١ V ۵ T T  $\le$ ismember(b,a)  $ans<sub>z</sub>$ 

 $\cdot \cdot \cdot$  1  $\cdot \cdot$  1  $\cdot$  1

 $\bf {isequal}(a,b)$ :این دستور برای مقایسه دو ماتریس a و  $\bf {b}$  به کار می رود در صورتی که دو ماتریس برابر باشند مقدار یک را برمی گرداندو درغیراینصورت مقدار صفر را می دهد.  $\bf i$ issorted(a):این دستور اگر مقادیر ماتریس a در حالت مرتب شده باشد مقدار یک و درغیراین صورت مقدار صفر را درخروجی ارائه می کند.  $\bf i$ **sprime(a):**این دستور برای آرایه هایی که عد اول هستند عدد یک و برای آرایه های غیر اول عدد صفر را درخروجی نمایش می دهد .  $\bf is real (a)$ :این دستور برای اعدادی که شامل قسمت موهومی نمی باشند عدد  $1$ و درغیر این صورت عدد  $0, 1, 0$  ا پر می گرداند.

 $x=3+4i$ y=5-4i; isreal(x+y)

 $ans =$ 1

**-8-2هاتريس بِ ػٌَاى ضرايب چٌد جولِ اي** یک دیگر از کاربردهای ماتریس ها استفاده از آنها به عنوان ضرایب یک چندجمله ای است. فرض کنید تعدادی داده آماری دارید و می خواهید برای ارتباط دادن آنها با یکدیگر تابعی را پیدا کنید MATLAB این کار را به راحتی و به وسیله <mark>(polyfit(x,y,n ا</mark>نجام می دهد در اینجا x, y داده ها وN مشخص کننده درجه چندجمله ای مورد نظر است.نتیجه این تابع به صورت یک ماتریس است.

راهنمای نرم افزار MATLAB صفحه 26 میلیوند و است. است از استفاده می کنیم می است از استفاده 26 میلیوند و سفحه 26

 $\le x = [2 4 5 8 3]$  $\leq$   $\sqrt{y}$  = [2 5 3 8 6]  $\le$ p=polyfit(x,y,3)  $D=$  $.7979$   $0.9079$   $-77.0791$   $-77.077$ polyval(p,x):از این تابع برای بدست آوردن حاصل یک چند جمله ای مثل p به ازای مقادیر مشخص <mark>X</mark> استفاده می شود .  $\leq$ polyval $(p,2.5)$  $ans =$ 4.5986 **polyvalm(p,x):ای**ن تابع با جایگزین کردن ماتریس X در چند جمله ای p نتیجه را با حساسیت ماتر پسی درخروجی نمایش می دهد. (<mark>Polyint(p,k:</mark>این دستور تابع انتگرال چند جمله ای p را به ازای مقدار ثابت k نشان میدهد درحالتی که k ذکر نشود به طور پیش فرض k=0 فرض می شود .  $\le$ polyint(p3)  $ans =$  $\cdot$ . 10 $\cdot$  -  $\cdot$ . 1999  $\cdot$  1.  $\cdot$   $\cdot$   $\cdot$ polyfit:نقاط وارد شده را با بهترین حالت روی منحنی با درجِه معلوم n برازش می دهد.  $p = polyfit(x,y,n)$ X,Y مختصات نقاط وارد شده و n درجه چند جمله ای برازش شده می باشد.برای انجام صحیح این دستورلازم است از تابع کمکی ginput(n) استفاده نماییم . این دستور در فضای ترسیم منتظرگرفتن نقاط به تعداد n می ماند.که با انتخاب هر نقطه مقادیر X,Y درنظر گرفته می شود.  $[x,y]=q$ input $(10)$ ;  $f=$ polyfit $(x,y,3)$ ;  $z = polyval(f,x);$ plot(x,y,x,z); **(roots(p:** ازاین دستور برای محاسبه ریشه های یك چند جمله ای استفاده می شود .  $\leq p=[2 4 - 5 3]$  $ans =$  -3.0000  $0.5000 + 0.5000i$  0.5000 - 0.5000i (poly(r:این دستور عکس دستور(p)roots می باشد.یعنی با داشتن ریشه های یک چندجمله ای می توانید ضرایت آن را به دست آورید. **(....2,conv(p1,p2):این دستور برای ضرب کردن چند جمله ها به کاربرده می شود.** 

ضای نرم افزار MATLAB صفحه 27 است. است از استفاده می افعاض است از استفاده می است از استفاده است. است از استفاده

>> p1=[1 0 2 -1]; >> p2=[1 3]; >> conv(p1,p2) ans = 1 3 2 5 -3 **(2p1,p(deconv**:ایٗ زؾشٛض ثطای سمؿیٓ زٚ چٙس خّٕٝ ای ثٝ ٓٞ اؾشفبزٜ ٔی قٛز . >> deconv(p1,p2) ans = 1.0000 -2.0000 5.5000 خٕغ ٚ سفطیك چٙسخّٕٝ ای ٞب ٘یع ثٝ ؾبزٌی خٕغ ٚ سفطیك ٔبسطیؽ ٞب ٔی ثبقس.اِجشٝ زٚ ٔبسطیؽ ثبیس ٓٞ ٔطسجٝ ثبقٙس. >> p3=[1 -1 0 1]; >> p1 + p3 ans; ٢ -٠ ٢ ١ **(a(Ployder**: ایٗ سبثغ ٔبسطیؽ ضطایت ٔكشك a ضا ٕ٘بیف ٔیسٞس. **(b,a(Ployder:** ایٗ سبثغ ضطایت حبنُ ضطة ٔكشك a ٚ ٔكشك b ضا ٕ٘بیف ٔی زٞس. >>a = [3 6 9]; b = [1 2 0]; >>polyder(a,b) ans; ٠٢ 96 4٢ ٠8 **(b,a(Residue**:ایٗ سبثغ ذبضج لؿٕز سمؿیٓ چٙس خّٕٝ ای a ضا ثٝ b ثٝ دبیٝ ثبلی ٔب٘سٜ سجسیُ ٔی وٙس ٕ٘ٚبیف ٔی زٞس. >>residue(p1,p3) ans; ١.4٢4٢ - ١.9566 i ١.4٢4٢ + ١.9566 i - ١.9٠9٢ **(Y(cumtrapz**ٔ**:**دٕٛع سمطیجی ثطزاض یب ٔبسطیؽ y ضا ثب اؾشفبزٜ اظضٚـ فٛانُ ٔؿبٚی شٚظ٘مٝ ای ٔحبؾجٝ ٔی ٕ٘بیس. **(n,X(diff:** ٔكشك ثطزاض یب ٔبسطیؽ ثطحؿت x ضا سب ٔطسجٝ n اْ زض ذطٚخی اضائٝ ٔی زٞس. **(F(gradient:** ثطزاض ٌطازیبٖ سبثغ f ضا ثطحؿت ٔشغیطٞبی آٖ زضذطٚخی ٕ٘بیف ٔی زٞس.

ضاف من افزار العثمان المعاض المستقدم المستقدم المستقدم المستقدم المستقدم المستقدم المستقدم المستقدم المستقدم ا<br>توسط المستقدم المستقدم المستقدم المستقدم المستقدم المستقدم المستقدم المستقدم المستقدم المستقدم المستقدم المستق

```
ضای نرم افزار MATLAB صفحه 29 است. است از استفاده می کنیم است از است از استفاده است از استفاده است. است از استف<br>توسط استفاده استفاده است از استفاده استفاده استفاده استفاده است. استفاده استفاده استفاده استفاده استفاده استفا
                                                              -9-2هاتريس بِ ػٌَاى هجوَػِ
       یکی دیگر از کاربردهای گسترده ماتریس ها در نظر گرفتن آنها به عنوان یک مجموعه می باشد.
\leq = randperm(6)
a=٢ ٣ ١ ۵ ۴ ۶
\leh=2:3:9
= bA A T(union(a,b:این دستوراجتماع دو مجموعه a , b را به خروجی می برد.
\leunion(a,b)
ans =A 9 0 9 1(intersect(b,a: این دستور اشتراک دو مجموعه a , b را به خروجی می برد.
>>intersect(b,a)
ans =Y = 0(setdiff(a,b:این دستور تفاضل مجموعه  a و  b را درخروجی ارائه می کند . عناصری از مجموعه a
                                               که در مجموعه b وجود ندارند. به عبارتی مجموعه (a-b)
>>setdiff(a,b)
ans =٠ 9 4 6 
(setxor(a,b:این دستور اعضایی که یا فقط درa هستند یا فقط در b .به عبارت دیگر اجتماع دو
                                             ن هجموعه منهای اشتراک دو مجموعه (تفاضل متقارن a, b)
<<setxor(a,b)
ans =A \times F Y 1
                                                                      -11-2هحاسبات هاتريسي
                                           inv(a): معکوس ماتریس  a را درخروجی نمایش می دهد.
\leq = [2 4 8;4 3 9;1 0 5]
a<sub>l</sub>٢ 4 8 
F T 9
1 + 0\leinv(a)
ans =-1.7101 -1.0797 -1.7977
```
 $\cdot$ . 11985 -  $\cdot \cdot \cdot$  -  $\cdot \cdot \cdot$  -  $\cdot \cdot \cdot$  -  $\cdot \cdot \cdot$  -  $\cdot \cdot \cdot$  $\cdot \cdot \cdot \cdot$  -  $\cdot \cdot \cdot$  -  $\cdot \cdot \cdot$  -  $\cdot \cdot \cdot$  -  $\cdot \cdot \cdot$  -  $\cdot \cdot \cdot$ **(det(aث**رمینان ماتریس a را درخروجی نمایش می دهد.  $<<$ det(a)  $ans =$ **-38 'a:ت**ر انهاده ماتریس a را در خروجی نمایش می دهد . **>>a' ans;**  $\gamma$   $\epsilon$  1 **4 3 1 8 9 5**  (**nargin(fun:**تعداد آرگومان های معین ورودی هر تابع را درخروجی ارائه می دهد. (**nargout(fun:** تعداد آرگومان های معین خروجی هر تابع را درخروجی ارائه می دهد.

**-3رسن ًوَدار ّا در ًرم افسار هتلب** <mark>دسته دیگر توابع MATLAB توابع مربوط به رسم نمودار می باشند.</mark> نمودارها قادر به انتقال اطلاعاتی هستند که شاید خیلی از جداول و لیست ها قادر به انتقال آن نباشند.به همین دَلیل این بخش را به معرفی توابع مربوط به رسم نمودار اختصاص دادیم . p**lot** :متداول ترین تابع رسم نمودارهای دو بعدی این تابع می باشد.این تابع مجموعه ای از آرایه های داده ها را بر روی محورهای مختصات رسم کرده و نقاط تعیین شده را با خطوط مستقیم به هم متصل می کند.  $<$ 

 $<< y = \cosh(x)$ >>plot(x,y) در مثال بالا X محور افقی و Y محور عمودی را می سازند(در تابع آرگومان اول محور افقی و آرگومان دوم محور عمودی را مشخص می كند.) تابع plot پنجره گرافیکی figure را باز میکند ،سپس اندازه محورهای مختصات را مطابق داده ها تنظیم می کند بعد از رسم نقاط آنها را با خطوط راست به یکدیگر متصل می کند. در زیر نتیجه دستورات بالا و ینجره figure را مشاهده می کنید.

ضای نرم افزار MATLAB هستند و است. است از این است از است از است از است از است از است از است از است از است از اس<br>تاریخچه می است از است از است از است از است از است از است از است از است از است از است از است از است از است از ا

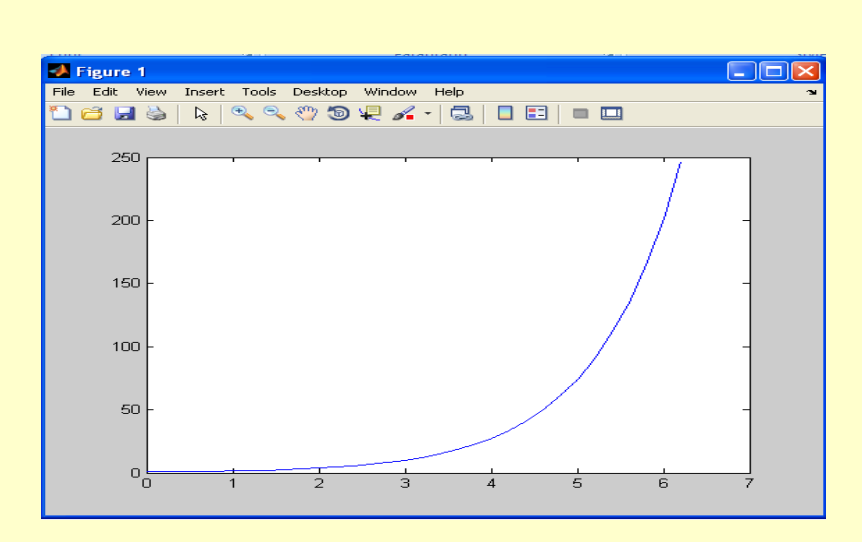

تابع plot را می توان به همراه آرگومان سومی نیز به کار برد این آرگومان که پس از **X , y** می آید یک رشته کاراکتری است(' ') که مشخص کننده نوع خطوط و رنگ آنها می باشد، این رشته شامل یک یا چند کاراکتر از جدول زیر است.

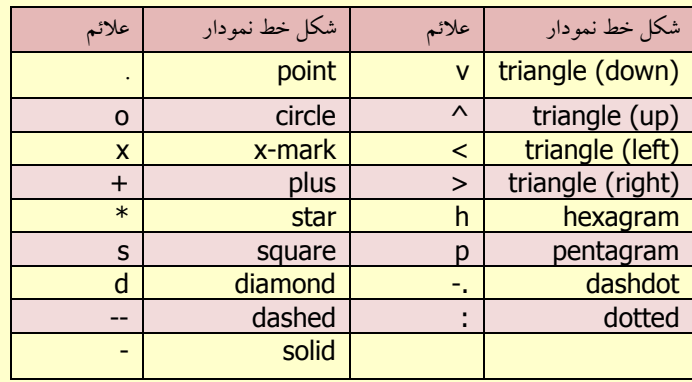

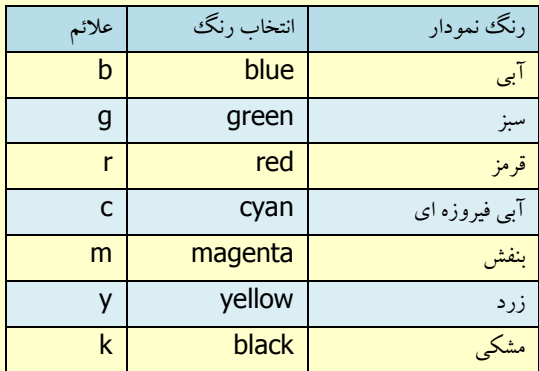

<< plot(x,y,'g\*')

ضية من المسلم المسلم المسلم المسلم المسلم المسلم المسلم المسلم المسلم المسلم المسلم المسلم المسلم المسلم المسل<br>المسلمان المسلم المسلم المسلم المسلم المسلم المسلم المسلم المسلم المسلم المسلم المسلم المسلم المسلم المسلم الم

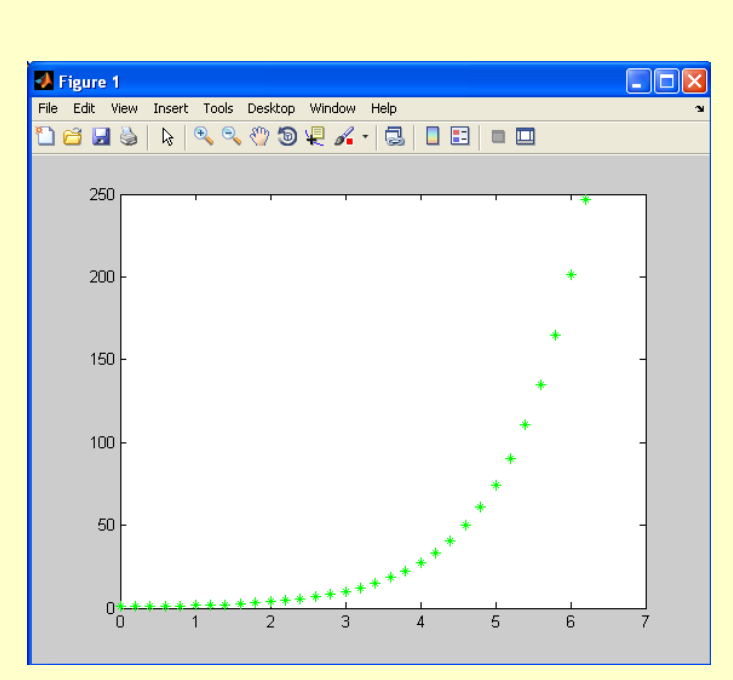

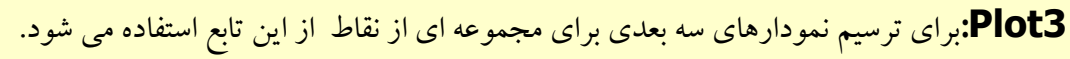

plot3(X1,Y1,Z1,LineSpec,...)

دراین دستور X1,Y1,Z1 مجموعه نقاط و LineSpec ،سبک ،علامت ورنگ خط نمودار رامشخص می نماید.

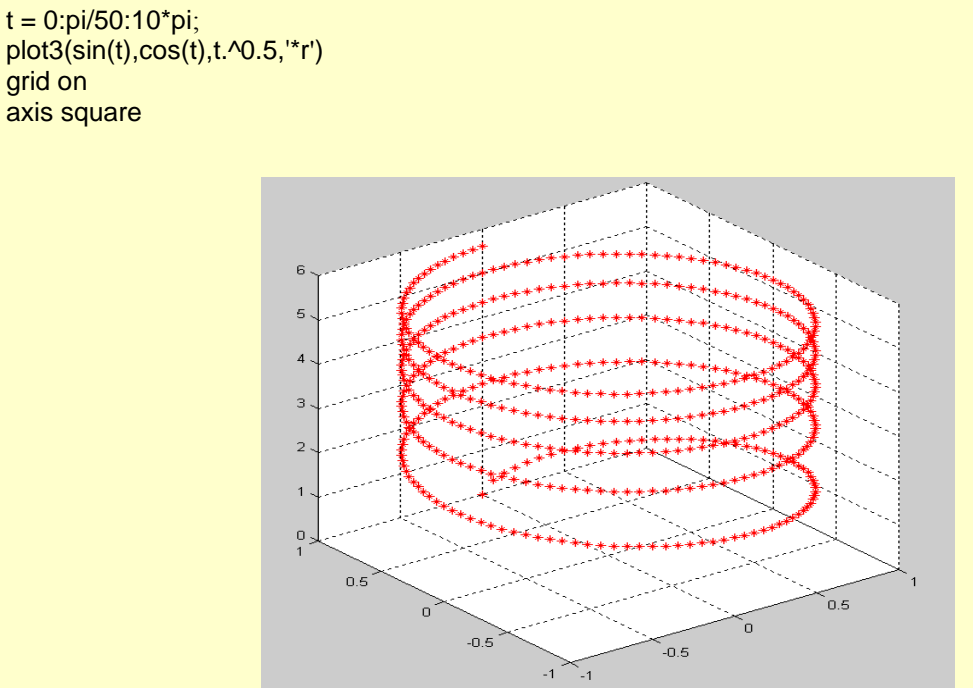

grid on

ضاف المسلم المسلم المسلم المسلم المسلم المسلم المسلم المسلم المسلم المسلم المسلم المسلم المسلم المسلم المسلم ا<br>توسير المسلم المسلم المسلم المسلم المسلم المسلم المسلم المسلم المسلم المسلم المسلم المسلم المسلم المسلم المسلم

**-1-3رسن سطَح ٍاليِ ّا**  لایه ها و سطوح یك فضای پیوسته می باشند كه با داشتن ضابطه مشخصی بین متغیرها می توانیم درفضای سه بعدی اقدام به رسم آنها نماییم . Peaks:این تابع درخود نرم افزار متلب قرار گرفته تا بتوانیم به راحتی اقدام به رسم سطوح ولایه های دلخواه نماییم.

 $[X, Y, Z] = \text{peaks}(n);$ دردستور بالا n به عنوان دقت ترسیم می باشد .جهت رسم سطوح لازم است که کلیه نقاط موجود به فاصله یکسان ازهم قرار گیرند و مقادیر x,y,z به صورت تابع بیان شوند.  $\bf{x}$ سجنانچه یک تابع فضایی از  $\bf{Y}$  و X مانند Z داشته باشیم این دستور نقاط فضائی با مختصات: . <mark>X,Y,Z، را طوری به هم وصل میکند که یک شکل فضایی پدید آید .</mark>

**Meshgrid** این دستوریک شبکه(خطوط عمود به هم) برای رسم سطوح می سازد این دستور برای ساختن یک شبکه همگن وکامل ساخته شود که برای ساختن سطوح ولایه ها لازم می باشد  $[X, Y, Z]$  = meshgrid $(X, Y, Z)$ اگر b وa به ترتیب بردارهای  $\lambda$ m,m عنصری باشند عبارت  ${\rm reshgrid(a,b)}$  =  ${\rm X}$ ] باشند ماتریس X را با ردیف هایی مساوی a در m ردیف و ماتریس y را در با ستون های مساوی b در n ستون می سازد.درنتیجه ماتریس های X, Y دو ماتریس همسان خواهند بود.

#### **Surf**

این دستور سطوح را با رنگت و نور مشخص می كند به گونه ای كه می توان با نورپردازی به سطوح عمق بخشید.

#### **Contour**

منحنی همسان (کانتور) نقاط هم ارتفاع یا هم وزن یا هم پتانسیل را به هم وصل می کند. منحنی های همسان (كانتور) همدیگر را قطع نمی كنند. دایره های كوچك تر دارای مقادیر كمینه یا بیشینه هستند.

#### **Meshc**

این دستور منحنی mesh را به همراه منحنی همسان (کانتور) آن یکجا رسم می کند.

#### **Surfc**

این دستور سطوح Surf را به همراه منحنی همسان (کانتور) آن دریکجا رسم می کند.

ضإٙٞبی ٘طْ افعاض MATLAB صفحه 33

**Contour3:** این دستور منحنی همسان(کانتور) سه بعدی را نمایش می دهد . یعنی هر منحنی همسان(کانتور) درارتفاع مربوط به خود نمایش داده می شود. توابعی در نرم افزار متلب وجود دارند که به توابع آسان ترسیم ( easy plotting )معروف هستند و فقط با معرفی تابع نمودار آنها رسم می شود ونیازی به تعریف دامنه ندارند.

ezplot: این دستور به طور پیش فرض و بدون نیاز به بازه نمودار تابع را به صورت دوبع*دی* رسم می کند.

ezplot3: این دستور با تعریف هر چند متغیر به عنوان ورودی نمودار تابع به صورت سه بعدی رارسم می کند.

ezmesh:این دستور یک<sup>ی</sup> شبکه برای یک تابع سه بعدی تعریف شده می سازد .

e**zsurf:**این دستور نیز ترسیم سطوح را به صورت رنگ<sup>ی</sup> و سایه انجام می دهد.

(polar(t,r,s:باین دستور برای رسم مختصات قطبی با پارامترهای t که مشخص کننده زاویه و Tکه مشخص کننده مقدار شعاع و ککاراکتوری است که مشخص کننده رنگ و نوع خط رسم می باشد.

**(THETA,RHO,Z] = cart2pol(X,Y,Z) :** این دستور برای تبدیل مختصات دکارتی به مختصات قطبی مورد استفاده قرار می گیرد. **(X,Y,Z] = pol2cart(THETA,RHO,Z):این دستور برای تبدیل مختصات فطبی به مختصات دکارتی** مورد استفاده قرار می گیرد. x,Y,Z] = sphere]این دستور مختصات فضائی یک کره را داخل سه ماتریس قرار میدهد. K,Y,Z] = cylinder]این دستور مختصات فضائی یک استوانه را داخل سه ماتریس قرار میدهد. a b] زاویه دید فعلی نموداررا میدهد عدد a زاویه چرخش افقی و عدد b زاویه چرخش  $[{\rm a} ~{\rm b}] = {\rm view}$ عمودی شکل را نسبت به دید مستقیم از روبرو میدهند. دستور Getframe :با این دستور میتوان از هر یک از زوایای گراف یک عکس گرفت.

> **-2-3بر چسب ّا، تٌظيوات xlabel ٍ ylabel**: ایٗ زؾشٛضار ثطچؿت ٔحٛضٞب ضا ٔكرم ٔی وٙٙس.

xlabel('string')

title: این دستور عنوان را بالای نمودار قرار می دهد.

راهنمای نرم افزار MATLAB صفحه <sup>44</sup> افعاض است. است از افعاض MATLAB صفحه می است از انتشار می افزار است از انتشار ا

title('string') **legend** : این دستور راهنمای نمودار را نشان میدهد كه در صورت رسم چند نمودار روی یك پنجره می تواند مفید باشد. grid on: این دستور خطوط شبکه ای را روی نمودار فعال می کند grid off:این دستور خطوط شبکه ای رااز روی نمودار آنها، حذف می کند. **Text:** اگر بخواهیم متنی را روی نمودار قرار دهیم از این دستور استفاده می کنیم. **clf** : این دستور پنجره figure را پاک می کند . **clc:** این دستور نیز پنجره command window را پاک می کند . حال در مثال زیر روش استفاده از این دستورات را مشاهده می كنید. >> clf  $\Rightarrow$  plot  $(x,y,'-')$ >> xlabel (' variable ') >> ylabel (' y variable') >> title (' monhani ') >> legend (' cosh') >> grid

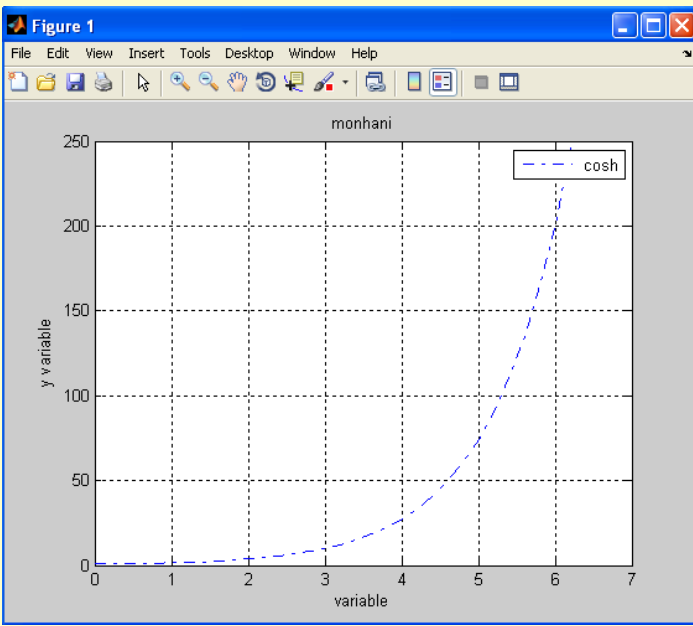

grid: این دستور در صورتی که به تنهایی به کار رود ،در صورتی که شبکه ها روشن باشد آن را خاموش و در صورت خاموش بودن آنها را روشن می کند.

**:text(x,y,z,'string')**

ضای نرم افزار MATLAB صفحه 36 است. است از استفاده می شود و است از است از است از است از است از است از است از است<br>تاریخچه می شود و است از است از است از است از است از است از است از است از است از است از است از است از است از اس

در دستورtext آرگومان اول و دوم وسوم ً مختصات ابتدای متن و آرگومان بعدی به صورت رشته ً متن مورد نظر ما است.

درصورتی که مختصات متن را ندانیم می توانیم از دستور gtext استفاده نماییم با اجرای این دستور خطوط متقاطعی روی صفحه نمایش داده می شود و مکان مورد نظر با کلیک ماوس تعیین می شود. حالت کلی این دستور به این شکل است کهTEXT متن مورد نظر است.

gtext ( 'TEXT' ) همان طور که مشاهده نمودید تقریبا در تمام دستورات فوق از رشته های کراکتری استفاده می شود . نرم افزار متلب علاوه بر رشته های معمولی امکاناتی دارد تا بتوان متن هایی شامل کراکترهای ویژه مثل ور چند خط، همچنین عبارات توان دار و اندیس دار را به نمودارها اضافه کرد. (ع $\partial \varpi \neq 0$ اضافه کردن کاراکترهای ویژه به راحتی انجام می گیرد.با قرار دادن کد مربوط به نمادها میتوان آن را به متن اضافه کرد.

<mark>برای ایجاد متن های چند خطی می توانید از آرایه های ر</mark>شته ای به صورت زیر استفاده کنید. text ( {'LINE1' , 'LINE2' } )

برای قرار دادن توان بر روی یک عبارت از علامت توان بعد از عبارت استفاده می شود.در صورتی که عبارتی که در توان قرار می گیرد بیش از یکدکاراکتر باشد آن را بین دو { } قرار می دهیم .و برای ایجاد اندیس ازکاراکتر '\_' استفاده می کنیم.

حتی با استفاده از دستورfontsize نیز می توان اندازه متن را نیز مشخص كرد. همچنین ممکن است تنها نمایش قسمتی از نمودار برای ما مهم باشد .دستور axis ً با مشخص کردن حدود محورها این کار را انجام میدهد.همان طور که در زیر می بینید آرگومان ورودی دستور شامل یک برداراست که مشخص کننده حدود محورها می باشد.

axis ( [XMIN XMAX YMIN YMAX] ) بسیاری از دستوراتی که در بالا توضیح داده شد بدون تایپ در پنجرهCOMMand و از طریق منوی Insert واقع در پنجره figure قابل دسترسی هستند.اگر احتیاجی به یاد گرفتن دستورات بالا نمی بینید می توانید به این طریق عمل کنید.

تا به حال نمودارهایی را رسم کردیم که محورهای مختصات آنها به صورت خطی تقسیم بندی شده بود؛ولی در برخی از مواقع لازم است که یک ییا هر دو محور را با تقسیمات لگاریتمی نمایش دهیم. برای این کارنیز دستوراتی وجود دارد.

از تابع Semilogx برای نموداری که محورX آن برحسب مقدار لگاریتمی تقسیم بندی شده و از تابع semilogy <sub>ثر</sub>ای نموداری با محو**M لگاریت**می استفاده کنید.

ضای نرم افزار MATLAB صفحه 16 میلیوند و است. است از این است از این است از این است از این است از این است از این <br>میباشد و است از این است از این است از این است از این است از این است از این است از این است از این است از این اس

همچنین تابع**loglog** نموداری رسم می کند که هر دو محور آن لگاریتمی است. آرگومان های ورودی این توابع مانند تابعplot میباشد .

تا اینجا دستورات متنوعی برای رسم نمودار هاآموختیم.ولی امکان دارد که بخواهیم چند نمودار را به طور همزمان روی یک شکل داشته باشیم اما می دانیم که این خواسته با توجه به این که پنجره figure با رسم نمودار جدید پاک می شود ونمودارجدید جایگزین قبلی می شود به روش معمولی امکان پذیر نیست.

در زیر چند روش را برای این کار بیان می کنیم. **رٍش اٍل** : در این روش از دستورhold استفاده می شود این دستور محتویات پنجرهfigure را نگه داشته و نمودار جدید را روی نمودار قبلی رسم می کند در این روش با توجه به این که نمودارها به یک رنگ رسم می شوند بهتر است رنگ و نوع خط نمودار توسط كاربر مشخص شود.

- $\Rightarrow$  x=linspace(-3,3); >>  $y=sin(x); s=cos(x); t=x.^2;$ >> hold on  $\Rightarrow$  plot $(x,y,'q')$  $\Rightarrow$  plot $(x, s, 'r')$  $\Rightarrow$  plot(x,t,'m') >> title('Hold on')
- >> hold off

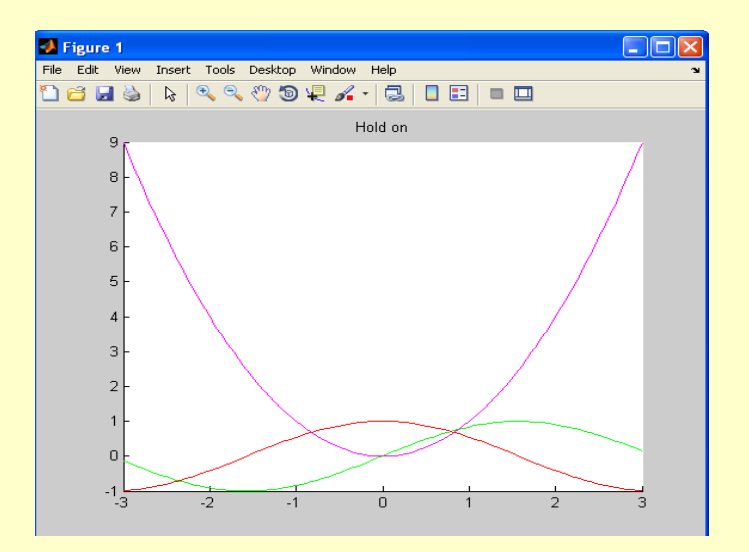

## **رٍش دٍم** :

ضای نرم افزار MATLAB صفحه است. است از این است از این است از این است از این است از این است از این است از این است<br>تاریخچه می افزار از این است از این است از این است از این است از این است از این است از این است از این است از ا

**ً-3-3وَدارّاي چٌدتايي**

در این روش از تابعplot استفاده می شود به طوری که در این تابع می توان بعد از جفت آرگومان اول ،جفت آرگومان مربوط به نمودار بعدی را به عنوان آرگومان های بعدی وارد کرد به این ترتیب این تابع می تواند بیشمار آرگومان ورودی داشته باشد.

نرم افزار متلب این نمودارها را با رنگت های مختلف رسم می کند ..در صورتی که بخواهیم نوِع خط و ...را مشخص کنیم باید بعد از هر جفت آرگومان این کار را انجام دهید.

 $\le$ plot  $(x,y,x,s,x,cos(2*x),'sk')$  $legend('sin(x)','cos(x)','cos(2x)')$ 

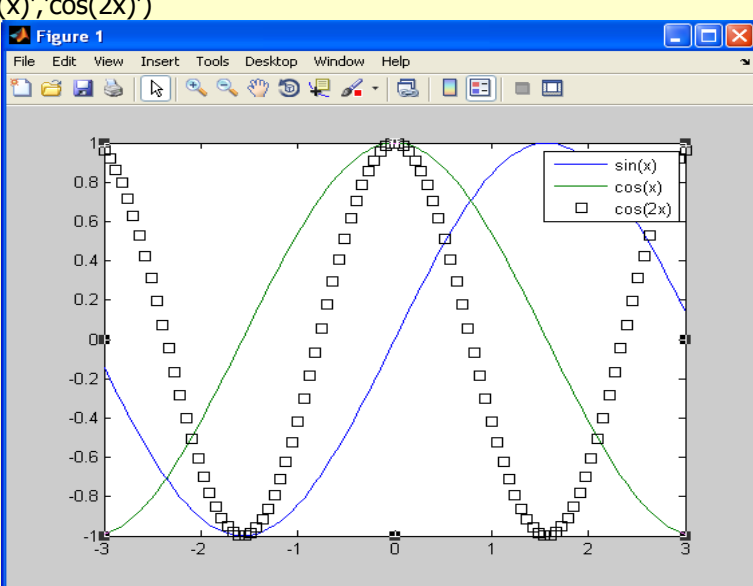

**رٍش سَم :**

در این روش دو نمودار با محورX مشترك و محورV مختص به خود كه تقسیم بندی متفاوتی دارند رسم می شوند این کار توسط تابع plotyy انجام می گیرد.این تابع حداکثر دو نمودار را رسم می کند، به این ترتیب شوداین دستور دارای دو جفت آرگومان ورودی است.حالت کلی آن را در زیر می بینید:  $\le$ plotyy(x1,y1,x2,y2,' fun1',' fun2')

دو آرگومان آخر مشخص کننده نوع محورهای مختصات برای نمودار اول و دوم می باشد؛ و می تواند یکی از موارد زیر باشد.

semilogx, semilogy, plot, loglog, stem در این روش نمی توان به سادگی تابع plot نوع خطوط و رنگ آنها و ... را مشخص کرد. برای این کار باید از اشاره گرها یا روش های دیگر استفاده کرد .

راهنمای نرم افزار MATLAB صفحه 87۸ هـ

**رٍش چْارم** : در این روش از پنجره های متعدد استفاده می شود.به این طریق که برای هرتابع رسم نمودار از دستور (figure(n استفاده می كنیم كه n مشخص كننده شماره ینجره ی است كه برای فراخوانی ینجره از آن استفاده می شود. این دستور پنجرهfigure جدیدی را باز کرده و نمودار را در این پنجره رسم میکند.

دستورات زیر را تایپ كنید و نتیجه آن را مشاهده كنید.

 $\gt$  figure(1)  $>> x=$ linspace(0,5);  $\Rightarrow$  y=sin(x); s=cos(x);  $\Rightarrow$  plot(x,y,'g') >> figure(2)  $\Rightarrow$  plot $(x,s)$ 

**رٍش پٌجن :** در این روش پنجره figure را به چند قسمت تقسیم کرده و هر نمودار را در یکی از این قسمت ها رسم می کینم .این تقسیم توسط دستورSubplot انجام می شود. حالت کلی این دستور به صورت زیر است:

subplot (m,n,p) or subplot(mnp) این دستور پنجرهfigure را به یک ماتریس mxn تقسیم می کند وp امین خانه آن را انتخاب می کند.شماره هر خانه به صورت ردیفی تعیین می شود.

 $\Rightarrow$  subplot  $(2,3,1)$  $\Rightarrow$  plotyy  $(x,y,x,s)$  $\Rightarrow$  subplot  $(1,3,2)$  $\Rightarrow$  plot  $(x,t)$ 

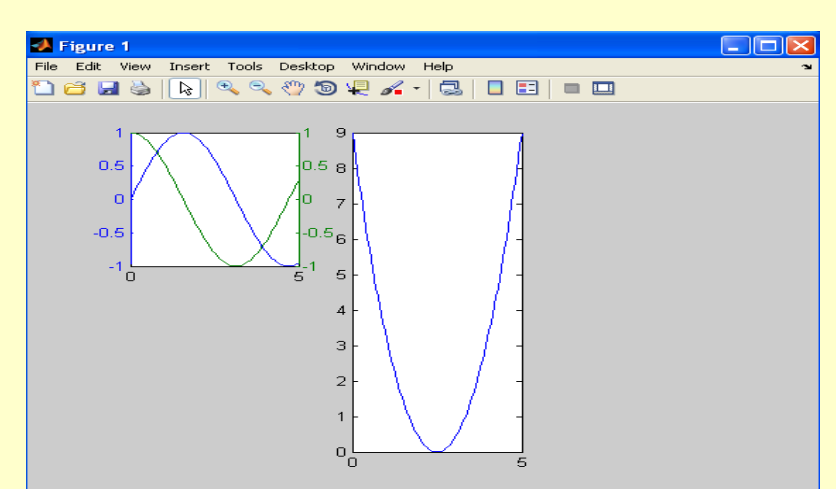

<mark>روش</mark> ششم :

در این روش نمودار جدید با محورهای جدید ولی با مقیاس متفاوت روی نمودار قبلی قرار می گیرد . تابع مورد استفاده در این روش axes می باشد حالت کلم آن به صورت زیر است :

راهنمای نرم افزار MATLAB صفحه <sup>4</sup>9 سال است. است از است از است از است از است از است از است از است از است از است ا

axes (' position' , [left, bottom, width, height]) این دستور دارای دو آرگومان ورودی است ؛آرگومان اول یک رشته کاراکتری به صورت بالا و آرگومان بعدی یک بردار است .دو عنصر اول بردار مشخص کننده مکان نمودار جدید و دو عنصر بعدی مشخص کننده اندازه آن است. این دستور مختصات  $(0.0)$ را برای گوشه یایین سمت چپ و $(1.1)$ را برای گوشه بالا سمت راست در نظرمی گیرد.

## **-4تَابغ ٍ هتغيرّا**

MATLAB چند دستور برای آگاهی کاربر از متغیرها و فایل های موجود دارد که در زیر به آنها اشاره می شود. What:این دستور کلیه m-file های موجود دردایرکتوری های ذخیره شده درپوشه MATLAB رانمایش می دهد. برای تغییر دایرکتوری می توانید همانند سیستم عامل dos از دستورCd استفاده کنید .

**function file ساخت-1-4** تا به حال تنها از توابعی استفاده می کردیم که قبلا برای نرم افزار تعریف شده بود ولی ممکن است این توابع نتوانند نیازهای ما را پاسخ دهند، یا بخواهیم توابعی باکاربری خاص تعریف نماییم . یک تابع(function file) مانند یک M-file است با این تفاوت که خط اول آن به صورت زیر است: **function [out1, out2, ...] = funname(in1, in2, ...)** به طور ساده تر

function [outputs]= name(inputs) این خط مشخص می کند که اینM-file یک تابع است . همچنین تعداد ورودی ها و خروجی ها را مشخص کرده و هر یک را در یک متغیر قرار می دهد.در صورتی که تنها یک ورودی داشته باشیم نیازی به کروشه[] نیست . name نیز نام تابع را مشخص می کند. بهتر است برای خواناتر شدن برنامه از عبارات توضیحی استفاده کنیم.این عبارات باید ورودی ها و خروجی ها را مشخص کند.همچنین می توان نام برنامه نویس و تاریخ نوشتن آن را نیز مشخص کرد . این خطوط با اجرا دستور help name>< به نمایش درمی آیند . به عنوان مثال M-file زیر تابع محاسبه میانگین وانحراف استاندارد را ارائه می کند. function  $[mean, stdev] = stat(x)$  $n =$  length $(x)$ ;  $mean = sum(x)/n;$ stdev = sqrt(sum( $(x$ -mean). $\frac{2}{n})$ ;

راهنمای نرم افزار MATLAB صفحه +۴ می است. است از است از است از است از است از است از است از است از است از است از

## **-2-4اًَاع ػولگرّا**

**1-2-4ػولگرّاي رابطِ اي** این عملگرها شامل موارد زیر می باشد<mark>:</mark>

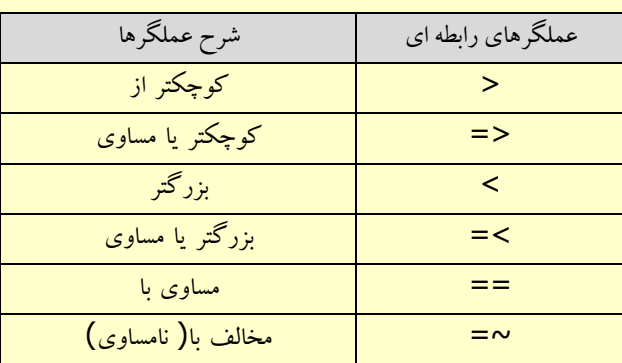

**-2-2-4ػولگرّاي هٌطقي** این عملگرها را در جدول زیر مشاهده می کنید

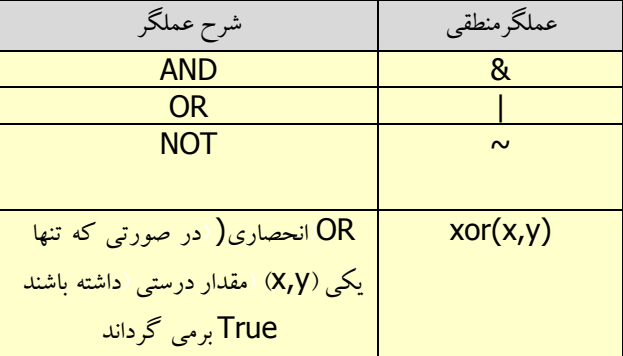

**-3-4حلقِ ّاي تنرار**

این دستورات در اغلب زبان های برنامه نویسی به خصوص زبان C برای انجام یک دستور به صورت تکراری وجود دارند.

## **For.... End ِحلق**

این حلقه این امکان را به وجود می آورد که برخی از دستورات به تعداد دفعات از قبل تعیین شده تکرارشوند.شکل کلی آن به صورت زیر است:

for variable  $=$  a statement 1 statement 2

ضای نرم افزار MATLAB است. است از سال MATLAB صفحه 41 میلیون می شدن است از سال است از سال است از سال است از سال <br>توسط سال است از سال است از سال است از سال است از سال است از سال است از سال است از سال است از سال است از سال اس

…

statement n end که در حالت بالا a یک ماتریس است. به این ترتیب ً در هر بار تکرار حلقه یک ستون ماتریس a درvariable قرار می گیرد. که بدین صورت حلقه به تعداد ستون های a تكرارمیشود . این حلقه را می توان به صورت تو در تو استفاده کرد .مثال زیر با استفاده از حلقه های تو در تو جدول ضرب ایجاد می کند. for  $i=1:9$ for  $j=1:9$  $p(i,j)=i^*j;$ end end **While....Endِحلق** این حلقه چند دستور را به تعداد دفعات نامحدود تکرار مى کند .از این دستور هنگامى استفاده مى شودکه تعداد دفعات تکرار مشخص نباشد .شکل کلی این دستور به صورت زیر است: while expression statements end <u>expression:</u> یک عبارت شرطی است و تا هنگامی که درست باشد، حلقه تکرار می شود. statements: کلیه دستوراتی هستند که تا موقعی که عبارت شرطی برقرار باشد اجرا می گردند. **-4-4ساختارّاي تصوين If …End شرط** درحالتی که دربرنامه نیازبه وجود شرطی می باشد ازاین دستوراستفاده می گردد که در صورت برقرار بودن شرط دستورات اجرا می گردد .شکل کلی دستور به صورت ذیل می باشد if expression statements end درصورتی که شرط برقرار نباشد برنامه به خط پس از end منتقل می گردد. **If - Else – End شرط** حتماًبا عملکرد این دستور در زبان های برنامه نویسی دیگر آشنا شده اید.شکل کلی این دستور را در زیرمی بینید. if expression 1 statements 1 elseif expression 2 statements 2 … elseif expression n

statements n

ضای نرم افزار MATLAB صفحه 42 سال است. از این است از این است از این است از این است از این است از این است از این<br>تاریخچه می افزار از این است از این است از این است از این است از این است از این است از این است از این است از ای

else statements end

همان طور كه مشاهده می كنید در حالت كلی می توان از یك If بیشمار Elseif و یك Else و یک End استفاده کرد. استفاده از Else و Else اختیاری است . اگر شرط مقابل If درست باشد دستورات شماره ۱ اجرا می شوند، در غیر این صورت (Elseif)شرط مقابل ۲ ً بررسی می شود در صورتی که درست باشد دستورات ۲ ودر غیر این صورت شرط ۳ بررسی می شود . <mark>در صورتی که n شرط بررسی شد و درست نبود دستورات قسمت Else اجرا می شود.</mark>

**Switch…Case شرط** از این ساختار برای تصمیم گیری چندگانه بر اساس مقادیر مختلف یک عبارت استفاده می شود.به طورکلی در تمام تصمیم گیری هایی که بیش از ۳ انتخاب وجود داشته باشد از این دستور استفاده می شو د . حالت کلی این دستور را مشاهده می کنید:

switch switch\_expr case case\_expr statement, ..., statement case {case\_expr1, case\_expr2, case\_expr3, ...} statement, ..., statement otherwise statement, ..., statement end

به چند نکته در این مورد باید دقت کرد: ۰۱ یس از اجرای هر یک از دستورات روند اجرا برنامه به بعد ازEnd ـ منتقل می شود و سایر Case ها کنترل نمی شوند.

۲– در بالا در مورد Case دوم در صورتی که عبارت مورد نظر با هر یک از ۳ عبارت موجود در داخل کروشه{} برابر باشد دستورات اجرا می شوند. ۳– استفاده ازOtherwise نیز اختیاری است .

## **logical if…else …if شرط**

این ساختاربرای تصمیم گیری شرطی براساس نتایج گزاره های منطقی به کار می رود .

راهنمای نرم افزار MATLAB صفحه 43

ضافته می افزار MATLAB صفحه 44 است. است از این است از است از است از است از است از است از است از است از است از ا<br>تاریخچه می افزار است از است از است از است از است از است از است از است از است از است از است از است از است از اس if then elseif elseif . . . else  **بلَك Catch-Try** شکل کلی این دستور به این صورت می باشد: try **commands** catch exception commands end عملکرد این دستور به این صورت است که دستورات بعد از Try اجرا می شوند در صورتی که خطایی رخ دهد کنترل برنامه به Catch منتقل شده و دستورات موجود در این قسمت اجرا می شود. این خاصیت باعث می شود از آن برای خطایابی برنامه ها استفاده شود. **-5-4تَقف رًٍد اجراي برًاهِ Break**  هنگامی که این دستور اجرا می شود نرم افزار متلب به اولین دستوری که بعد از حلقه For قرار دارد می رود.در صورتی که این دستور در حلقه های تو درتو (While،آیا While ) به کار رودنرم افزار متلب فقط از حلقه جاری خارج می شود. **Error**  این دستور باعث توقف اجرا برنامه شده و می تواند یک رشته کار اکتری را برگرداند<mark>.</mark> error (' STATEMENT ') **Return**  هر گاه روند اجرا برنامه به این دستور برسد مقدار مورد نظر را برمی گرداند در( Command window)نمایش می دهد و ادامه اجرای برنامه متوقف می شود. از این دستور برای نمایش زود هنگام مقادیر یعنی قبل از به پایان رسیدن کامل برنامه استفاده می شود .به این ترتیب هرگاه جواب مورد نظر به دست آمد روند اجرای برنامه نیز متوقف می شود و مقدار مورد نظر رابرمی گرداند. **Continue** این دستور در داخل حلقه for یا while قرار می گیرد وهرموقع که اجرا شود کنترل را به سطراول حلقه بر می گر داند.

# **-6-4تَابغ زهاًي** جدول زیر بعضی از توابع زمانی را نشان میدهد:

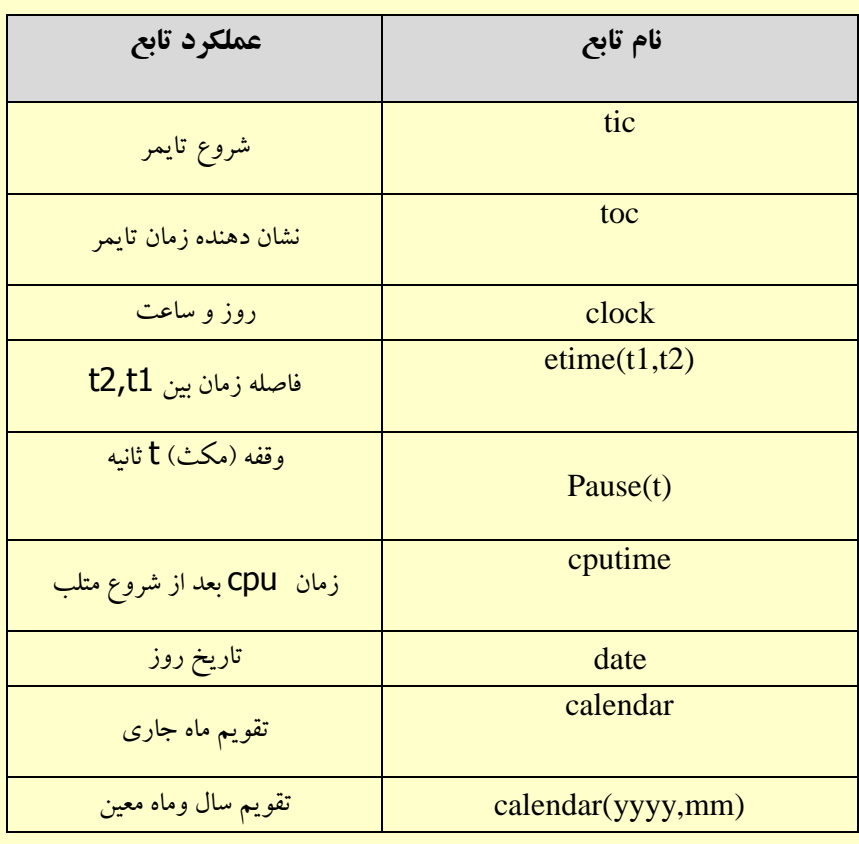

# **-7-4تَابغ خاص**

نمونه هایی از توابع پیشرفته ریاضی به همراه دستور مربوطه در زیر آمده اند:

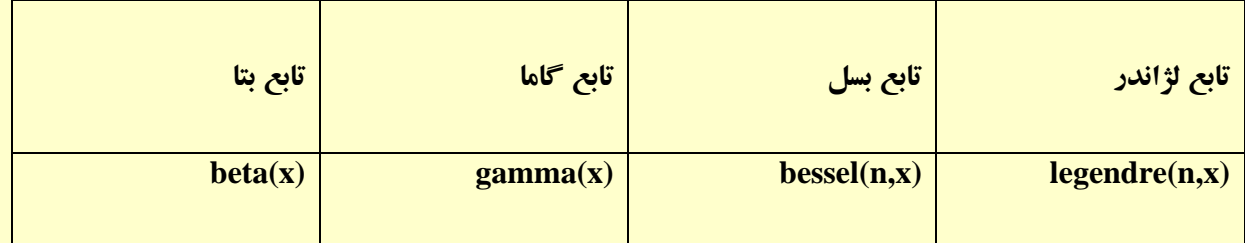

ضای نوم افزار MATLAB است. است از سال MATLAB صفحه 45 نفر می شدن است از سال است از سال است از سال است از سال است<br>توسعه منابع

**-8-4تَابغ هبيي هٌظن هتلب** 

### **:Regexp**

 $[v1, v2, ...]$  = regexp('str', 'expr', q1, q2, ...)

#### **:Regexprep**

 $s = \text{regexprep('str', 'expr', 'report', options)}$ 

### **:regexptranslate**

regexptranslate(type, s1)

## **-9-4ػبارات ٍتَابغ ًواديي )Symbolic)**

درریاضیات ما اغلب نیاز دارم عبارات چند جمله ای یا توابع پارامتری ایجاد نماییم .مشتق ،انتگرال گیری ،حد گیری، سری،تبدیلات لایلاس و فوریه و Z ،حُل دستگاه های چند جمله ای و معادلات دیفرانسیل از این جمله هستند.

> تعریف توابع نمادین (symbolic): مامی توانیم یک حرف یا کلمه را به عنوان یک متغیر غیر عددی یا پارامتری معرفی نماییم . تابع Sym و Syms جهت تعریف یک یا چند متغیر به کار می رود .

```
>>X=Sym('x')هچنین می توان یك متغیر را تابعی از چند متغیر دیگر قرار داد وبا استفاده از دستور findsym نشان داد كه
                                                    هر متغیر به چه متغیرهای پارامتری دیگروابسته است .
```

```
>>syms x y z
>>f=sin(x)4cos(y);>><b>q=f</b>*<b>z</b>;>>findsym(g)
ans=
x, y, z
دستور subs:ثبا این دستور می توان در یک عبارت یارامتری یک متغیر یارامتری را با یک عدد با یارامتر
                                                            جدید وحتی یک ماتریس جایگزین کرد
```

```
\Rightarrow subs(f,'x',1)
ans=
sin(1) + cos(y)>> subs(f,y,'theta')
ans=
sin(x)+cos(theta)
\Rightarrow subs(f,{x,y},{'theta','alfa'})
```
راهنمای نرم افزار MATLAB صفحه 46 می شود. است از استفاده می شود و است از استفاده می شود و استفاده می شود و می ش<br>منابع استفاده می شود و استفاده می شود و استفاده می شود و استفاده می شود و استفاده می شود و استفاده می شود و می

 $\Rightarrow$  subs(f,{x,y},{pascal(3),magic(3)}) اگر تمامی متغیرهای عبارت سمبلیک ِ با عدد یا ماتریس های عددی جایگزین شوند عبارت سمبلیک به یک عبارت عددی تبدیل می شود. تابع vpa:این تابع بخش های قابل تبدیل عبارت سمبلیک را به عدد تبدیل می کند .هر قسمت از عبارت سمبلیک که ارزش عددی ومحاسباتی دارد با مقدارعددی جایگزین می شود. آرگومان دوم این تابع نشان میدهد که عبارت با چه دقتی محاسبه ونمایش داده شود.  $>>a=subs(f,'x',2)$  $a=$  $sin(2)+cos(v)$  $>>vpa(a)$ ans=  $>$  $\times$ vpa $(a,5)$ ans= ق**ابع eval:ا**ین دستور مقدار گذاری تابع را به ازای مقادیر مشخص نشان می دهد. <mark>تابع diff:</mark> برای مشتق گرفتن از یك عبارت عبارت جبری وپارامتری از این تابع استفاده می شود. دراین تابع اولین آرگومان نام تابع ودومین آرگومان نام متغیری که برحسب آن مشتق گیری انجام می گردد و سومین آرگومان مرتبه مشتق گیری مورد نظر را نشان می دهد .درصورت عدم ذكرنام متغیر، نرم افزار متغیر Xرا به طور پیش فرض انتخاب می کند. >>syms x y z  $>>g=sin(x*y)*z;$  $>>diff(q,x,2)$ ans=  $>>diff(q,y,3)$ ans= <mark>تابع int:</mark>برای انجام عملیات انتگرال گیری معین ونا معین به کار میرود .آرگومان اول نام تابع ،آرگومان دوم نام متغیری است که انتگرال گیری برحسب آن انجام می شود.درانتگرال های معین آرگومان سوم حد پایین انتگرال وآرگومان چهارم حد بالای انتگرال را نشان می دهد .برای گرفتن انتگرال های دو ،سه وچندگانه از انتگرال های تو در تو استفاده می نماییم. >> syms x y z t >>  $w=sin(x)+cos(y)+exp(z)+t^2;$  $\Rightarrow$  int(w) ans=  $>$  int(w,t,1,10) Ans= تابع **symsum:**برای بدست آوردن مجموع مقادیر یک تتابع برای یکی از متغیر ها در یک بازه مشخص می باشد که نوعی انتگرال برای مقادیر گسسته وصحیح می باشد که دارای دو نوع معین ونامعین می باشد. >> syms a b c x y z  $>> f1 = a * b;$ 

ضای نرم افزار MATLAB است. است از سال MATLAB صفحه ۴۷ سال است از سال است از سال است از سال است از سال است از سال

>> f2=a\*x^2+b\*y+exp(-c\*z); >> symsum(f1) >> symsum(f1,a,0,3) سبثغ **limit**: ثطای ثسؾز آٚضزٖ حس سبثغ ٛٔضز ٘ظط زضیه ٘مغٝ ٚثٝ نٛضر چخ ٚضاؾز ٛٔضز اؾشفبزٜ لطاض ٔی ٌیطز.زضسبثغ حس آضٌٔٛبٖ اَٚ ٘بْ سبثغ ،آضٌٔٛبٖ زْٚ ٘بْ ٔشغیط،آضٌٔٛبٖ ؾْٛ ػسزی وٝ ٔشغیط ثٝ ؾٕز آٖ ٔیُ زازٜ ٔی قٛز ٚزضآضٌٔٛبٖ چٟبضْ ػجبضر left( چخ( یب right( ضاؾز( شوط ٔی قٛز. >> syms x y z

 $>> f=x/sin(x);$  $\Rightarrow$  q=y+ceil(z); >> limit(g,z,0,'right')

درصورت عدم برابری حد چپ و راست عبارت NAN درخروجی نمایش داده می شود.

توابع تبدیل (فوریه ،لاپلاس وZ):تبدیلاتی که در حوزه ی عبارات SYMBOLIC مطرح می گردد عبارت است از تبدیل فوریه ومعکوس آن ،تبدیل لایلاس و معکوس آن وتبدیل Z و معکوس آن. تعریف تبدیل فوریه :

$$
f = f(x) \implies F = F(w) \quad F(w) = \int_{-\infty}^{+\infty} f(x) e^{-iwx} dx
$$
  
etciv,م افرار متلب تابع ۹ به صورت (Fourier(f) تعریف می شود درصورتی که بخواهیم نام متغیر غیر از ۱۷ باشد  
نیا ۲۰ اینا ۲۰ این این که ایخوا ۱۹ ۱۰ ایان ایا ایا ایا ایا ایا ایا

نام متغیر را در آرگومان دوم می آوریم ،آرگومان سوم نام متغیری که انتکرال گیری براساس ان انجام می شود ذکر می گردد .

>> syms x y u  $\Rightarrow$  f=sin(x);  $\Rightarrow$  g=sin(x)+sin(y);  $fourier(f)$  $>$ fourier(f,u)>> >> fourier(g,y,u)

<mark>تابع dirac همان تابع ضربه است که به شکل ذیل تعریف می شود :</mark>

می باشد همچنین تابع درنقطه X=0 تعریف نشده است.

>>int(heaviside(x),x,-inf,inf) ans= dirac(x) تابع  $\,$ heav $i$ side (x) : همان تابع پله است که به ازای مقادیر 0<X تابع است که به ازای مقادیر 0>X تابع صفر

تابع **ifourier:**این تابع به عنوان معکوس تابع فوریه وبا تعریف ذیل به کار می رود .

ضای نرم افزار MATLAB افغانستان است. است از این هنامه مشهده می است است از این مشهده می است از این هنامه می است <br>تاریخچه مشهده می است از این هنرمند به است از این هنرمند به است از این هنرمند به است از این هنرمند است از این ه

$$
F = F(w) \implies f = f(x) \quad f(x) = 1/2\pi \int_{-\infty}^{+\infty} F(w)e^{iwx} dw
$$
\n
$$
F = \int_{-\infty}^{\infty} F(w)e^{iwx} dw
$$
\n
$$
F = \int_{-\infty}^{\infty} F(w)e^{iwx} dw
$$
\n
$$
= \int_{-\infty}^{\infty} F(w)e^{iwx} dw
$$
\n
$$
= \int_{-\infty}^{\infty} F(w) \quad \text{where } f(y) = \int_{-\infty}^{\infty} F(w) \quad \text{where } f(y) = \int_{-\infty}^{\in
$$

>> ztrans(f,k,z) اٌطf سبثؼی اظ n ثبقس ٚثرٛاٞیٓ سبثغ سجسیُ ٔشغیط *z* ضازاقشٝ ثبقس سبثغ سجسیُ ztrans ثٝ نٛضر شیُ سؼطیف ٔی قٛز :

*Ztrans(f,k,z)* واگر  $f$  تابعی از Z باشد وبخواهیم تابع تبدیل متغیرW را داشته باشد تابع تبدیل ztrans به صورت ذیل تعریف واستفاده می شود:

$$
f = f(z) => F = F(w) F(w) = \sum_{0}^{\infty} \frac{f(z)}{w^z}
$$

*Ztrans(f,z,w)*

>> syms n k w z u  $>> f=n^2;$ >> ztrans(f)  $\Rightarrow$  f=(k+n)^2; >> ztrans(f) تابع معکوس z : این تابع به صورت ذیل تعریف می شود و برای محاسبه تابع f با متغیر n از تابع تبدیل F با متغیر w به کار می رود.

$$
F = F(z) \Longrightarrow f = f(n) \text{ , } f(n) = \frac{1}{2\pi i} \oint F(z) z^{n-1} dz \quad n = 1, 2, 3, ...
$$

تابع iztrans:این تابع برای محاسبه تابع معکوس تبدیل z توسط نرم افزار متلب به کار می رود. >> syms z w >>  $f = \frac{x}{z/(z-1)}$ >> iztrans(f)  $>> f=z/(z+Y^*w);$ >> iztrans(f) توابع ترکیبی: این توابع به صورت ترکیبی از توابع تعریف شده ایجاد می گردند . درنرم افزار متلب این توابع با استفاده از دستور compose ساخته می شوند . نحوه قرار گیری نام توابع و نام متغیر ها در ورودی تابع compose ،تعیین کننده نحوه عملکرد تابع compose ٔی ثبقس.  $<<$ syms x y z t  $<$  $\leq$ g=cos(y);

 $\le$ h=(x+1)^t;  $<<$ compose(f,g)  $ans =$ 

 $cos(y)/(cos(y)^2 + cos(y))$ >>compose(h,g,x,z)

ضاف شهر افزار MATLAB هندست است. است از افغانستان است است از است از است از است از است از است از است از است از ا<br>تاریخچه تاریخچه با افغانستان است از است از است از است از است از است از است از است از است از است از است از است

به طور مثال :

= ans  
\n
$$
(\cos(z)+1)^{k}
$$
  
\n $(\cos(z)+1)^{k}$   
\n $(\cos(z)+1)^{k}$   
\n $\int z^{k}$   $\int z^{k}$   
\n $\int z^{k}$   
\n $\int z^{k}$   
\n $\int z^{k}$   
\n $\int z^{k}$   
\n $\int z^{k}$   
\n $\int z^{k}$   
\n $\int z^{k}$   
\n $\int z^{k}$   
\n $\int z^{k}$   
\n $\int z^{k}$   
\n $\int z^{k}$   
\n $\int z^{k}$   
\n $\int z^{k}$   
\n $\int z^{k}$   
\n $\int z^{k}$   
\n $\int z^{k}$   
\n $\int z^{k}$   
\n $\int z^{k}$   
\n $\int z^{k}$   
\n $\int z^{k}$   
\n $\int z^{k}$   
\n $\int z^{k}$   
\n $\int z^{k}$   
\n $\int z^{k}$   
\n $\int z^{k}$   
\n $\int z^{k}$   
\n $\int z^{k}$   
\n $\int z^{k}$   
\n $\int z^{k}$   
\n $\int z^{k}$   
\n $\int z^{k}$   
\n $\int z^{k}$   
\n $\int z^{k}$   
\n $\int z^{k}$   
\n $\int z^{k}$   
\n $\int z^{k}$   
\n $\int z^{k}$   
\n $\int z^{k}$   
\n $\int z^{k}$   
\n $\int z^{k}$   
\n $\int z^{k}$   
\n $\int z^{k}$   
\n $\int z^{k}$   
\n $\int z^{k}$   
\n $\int z^{k}$   
\n $\int z^{k}$   
\n $\int z^{k}$   
\n $\int z^{k}$   
\n $\int z^{k}$   
\n $\int z^{k}$   
\n $\int z^{k}$   
\n $\int z^{k}$   
\n $\int z^{k}$ 

ضاف المسلمان المسلمان المسلمان المسلمان المسلمان المسلمان المسلمان المسلمان المسلمان المسلمان المسلمان المسلما<br>توسط المسلمان المسلمان المسلمان المسلمان المسلمان المسلمان المسلمان المسلمان المسلمان المسلمان المسلمان المسلم

تابع ()horner:عبارت جبری را آنقدرساده می کند تا هیچ عبارت توانی باقی نماند وتمامی عبارات به ضرایبی از متغیرها یا ترکیبات بدون توان آنها تبدیل شود. >> syms x y  $\Rightarrow$  horner(x^2+y^2+x\*y) تابع ()factor:از عبارت جبری به صورت مشخصی فاكتور گیری می نماید. >> syms x  $>> g = x^{3}-1$  $\gg$  gf = factor(g) تابع simplify:این تابع ساده ترین شکل عبارت جبری را در خروجی نمایش می دهد. >> syms x y  $\Rightarrow$  simplify(exp(y)\*exp(x)) تابع ()simple:این تابع کلیه دستور های ساده سازی رابرروی یک عبارت جبری انجام می دهد. >> syms x y  $>>$ Simple(sin(x)\*cos(x)) حُل معادلات یک مجهولی ودستگاه معادلات چند مجهولی معادلات چند جمله ای : دستور (roots(d:این دستور ریشه های چند جمله ای را به دست می هد که اعضای آن ضرایب بردار ...,d=[n1,n2,n3 می باشد.] دستور ()roots:این دستور ریشه های موهومی وحقیقی را بدست می دهد. دستور (poly(b:این دستور چند جمله ای را بدست می دهد كه ریشه های آن اعضای ماتریس b می باشند . حُل معادله با تابعِ ()fzero این تابع سعی می کند مقدار ریشه واقعی را حول و حوش یک نقطه شروع (حدس اولیه) که دستی وارد می شود را پیدا کند این تابع با پیدا کردن نقاط تغییر علامت توابع پیوسته به جواب ها (ریشه ها) می رسد. تابع ( fzero(f, $x_0$ این تابع دارای دو آرگومان می باشد که اولی نام تابع و دومی مقدار نقطه شروع یا حدی اولیه که حتی الامکان نزدیک به ریشه می باشد.

# **)GUI(Graphical User Interface يسيًَ ِاهًبر-5**

# **-1-5آشٌايي با ٍاسط گرافيني ماربر**

**Graphical user interface development environment** رففٔ ٝو **guide** ضٛزؾش ثب می باشد ابزارتولید GUI در اختیارکاربر قرار میگیرد که شامل قسمت های زیر می باشد

Layout Editor(LE) User Interface Controls (uicontrols)

در پنجره اول چهارچوب اصلی GUI را كه پس از اجرا مشابه پنجرههای استاندارد محیط Windows خواهد بود، طراحی میکنیم .ینجره دوم یک میله ابزارtools bar است که دکمه کنترلهای ضروری جهت یک برنامه GUI را فراهم میکند .

این محیط مشابه محیط های برنامه نویسی شی گرا می باشد روش کار بدینگونه است که ابتدا کنترلر های لازم برای یک برنامه به قسمت le منتقل میشود، سپس به هر کنترلر وظیفه خاص خودش از طریق یک زیر برنامه مربوط به آن دکمه که Callback Function نام دارد محول میشود .البته اعمال فرعی دیگری نظیر تعیین ویژگی های کنترلر ها و پنجره هاوترازبندی کنترلرهاوویرایش آنها نیز انجام میشود .

## **-2-5آشٌايي با مٌترلر ّا**

محیط برنامه نویسی گرافیکی شامل پنجره ای می باشد که کنترلر های مورد نظر درآن قرار گرفته است که با انتخاب هرکدام ازآنها کنترل های مورد نظر برنامه نویس ایجاد می گردد درجدول ذیل نام و شرح ویژگی هریک ازاین کنترلرها آورده شده است:

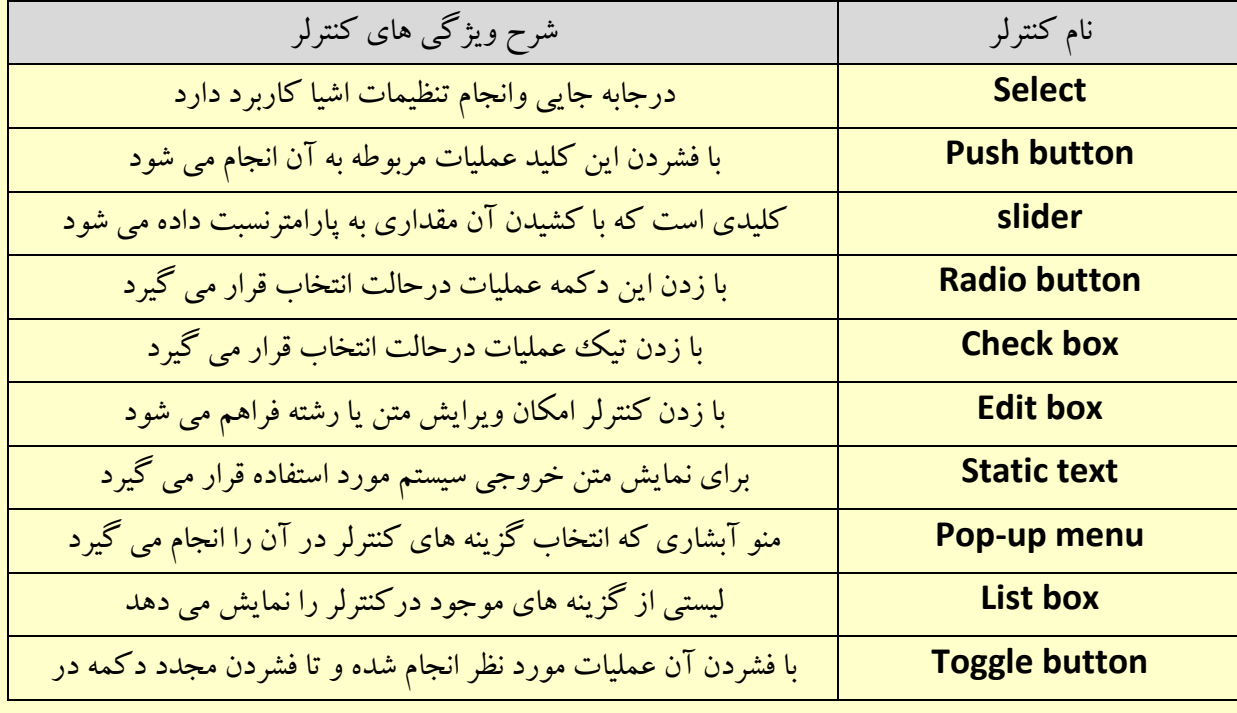

ضای نرم افزار MATLAB هنرم افعاض MATLAB صفحه 63

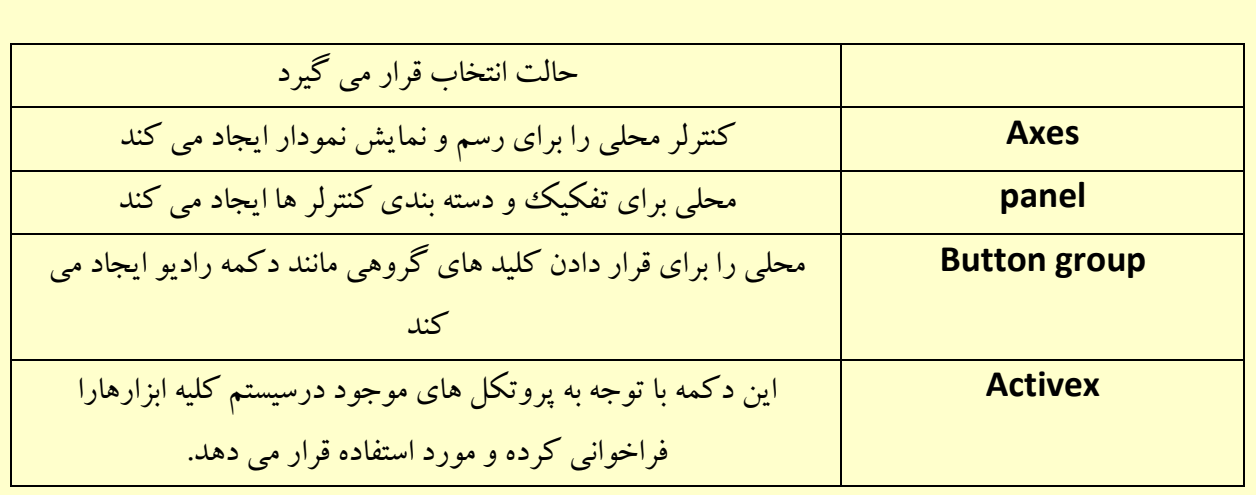

**-3-5 ٍيژگي مٌترلر )inspector property)**

روی le ویا روی کنترلر راست کلیک کرده و از منویی که باز میشود گزینه property inspector را کلیک میکنیم .پنجره مربوطه باز میشود این پنجره شامل موارد و گزینه هایی درمورد خواص و ویژگی های مربوط به کنترلر می باشد که مشابه سایرزبان های شی گرا می توان این ویژگی ها رابراساس برنامه مورد نظر تغییر داد

Name or String یٌیػٚ این ویژگی برای بعضی از اشیاء string و برای بعضی name می باشد با تایپ هرعبارت در این قسمت نام کنترلر مورد نظر مشخص می گردد.

تابع فراخوان (callback) در داخل برنامه برای عملیاتی که با فشردن یک ددکمه یا کلیک روی یک گزینه انجام میشود تابعی مینویسیم تابع فراخوان آن پنجره یا آن دکمه گفته می شود ودرمواقع خاص می تواند تابع را فراخوانی نماید. تابع فراخوان دارای انواع مختلفی می باشد که به نحوه کاربرد آن در برنامه ارتباط دارد.

> **ساخت MENU** منو یک GUI ساده است که امکان انتخاب چند گزینه را فراهم میکند.

% mnu.m  $k = 0$ ; while  $k < 4$ ; k = menu('Help Menu','Operators','Mod','Rem','Exit'); if  $k == 1$ 

راهنمای نرم افزار MATLAB صفحه 64

help  $\setminus$ elseif  $k == 2$ help mod elseif  $k == 3$ help rem else  $a = input($ 'Really Exit? (Y/N) ','s'); if  $(a == 'n') || (a == 'N')$  $k = 3$ ; continue;

اجرا را به ابتدای حلقه while % منتقل و شرط را مجدد تست میکند

end end end >> mnu

## **-4-5ماهپايل مردى برًاهِ)compile)**

هرنرم افزاری برنامه ای به نام کامپایلردارد که نقش ترجمه برنامه به زبان ماشین را برعهده دارد به طوریکه کامپایلر،برنامه نوشته شده را به زبان ماشین تبدیل می کند.

درمواقعی که برنامه ای با نرم افزار متلب نوشته شده و لازم است که کاربرانی ازآن استفاده نمایند می توان از حالت اجرایی یا exe برنامه استفاده کرد به طوری که کاربران می توانند بدون اینکه به منبع (source) برنامه دسترسی داشته باشند ازآن برنامه استفاده نمایند نتیجه این فرایند، ساخت یک فایل اجرایی با یسوند exe. می باشد که قابل استفاده درهر سیستم وبدون نیاز به نرم افزارمتلب می باشد.

برای نصب و راه اندازی اولیه کامپایلر از دستور mbuild-setup استفاده می شود.

درحین اجرای این دستور نرم افزار سوالاتی درخصوص تعیین نوع ونحوه انجام کامپایل از کاربر می نماید به طوری که نرم افزار به طورخودکارکامپایلرهای موجود درسیستم راشناسایی و پس ازانتخاب کاربر مورد استفاده قرار می دهد.

دستور matlab compiler command که به اختصار mcc خوانده می شود دستور اصلی کامپایل کردن نرم افزار متلب می باشد و می توان با حروفی پس ازاین دستور نحوه انجام کامپایل مورد نظر را تعیین کرد. به طور مثال mcc-m به عنوان کامیایلر C می باشد.

mcc –S به عنوان كامبايلر Simulink S-Function و mcc –p به عنوان كامبايلر ++C عمل مي كند. همچنین می توانید برنامه توابع پیچیده را درنرم افزار متلب نوشته و به صورت فایل dll در سایر برنامه های visual مانند Basic و Delfiو studio دریر نامه خود فراخوانی واستفاده نمایید.

راهنمای نرم افزار MATLAB صفحه 64 هـ – مسلم است. است از است از است از است از است از است از است از است از است از

# **-6ماربرد ّاي ًرم افسار هتلب**

**-1-6ماربرد هتلب در دادُ ّاي آهاري** در نرم افزار متلب دستورات فراوانی برای ویرایش وفراکاوی داده ها و انجام دادن تحلیل های آماری وجود دارد .در زیر به مهمترین آنها اشاره می شود. دستورات (max(x), min(x به ترتیب مینیمم و ماکسیمم هر ستون را به دست می آورند .در صورتی که ماتریس یک بردار سطری باشد این کار را روی سطر انجام می دهد.  $\leq$ min(x)  $ans =$  $Y = 0$  1 7  $\ll$ [s,t]=max(x)  $S_{\equiv}$ ١٩ ١٩ ١٨ ١٨  $t =$ ٠ ١ ٠ ٣ ٠ ٠ ٢ همان طور که ملاحظه می کنید خروجی دوم دستور SOrt مشخص کننده مکان درایه های ً مینیمم یا ماکزیمم خواهد بود. در صورتی که این دستور به صورت  $\,$ max(a,b)یه کار رود که  $\,$  یک ماتریس با ابعاد  $\,$ ماتریس a یا یک عدد باشد آنگاه خروجی یک ماتریس است با درایه های بزرگتر بین a , b که دو ماتریس a , b بایستی هم مرتبه باشند.  $\leq$ max $(a,x)$  $ans =$ **٢** ١٠ ١٠ ٧ ١١  $A$  9 11  $9$  11 ٠4 ٢ 9 9 ٢ **(mean(a,n:**ثبا این دستورمی توان میانگین هر سطر یا ستون را به دست آورد. همچنین می توان میانگین و عضو میانی هر سطر یا ستون را به دست آورد.  $\leq$ mean(b,2)  $ans =$  $0.9...$ (Median(b,2.<sup>i)</sup>: با این دستورمی توان عضو میانی هر سطر یا ستون را به دست آورد.  $\leq$ median(b,2)  $ans =$  $\Delta$ 

ضای نرم افزار MATLAB هندست است. است از استفاده می کنیم است از است است از است از استفاده شده 67 میلیون می شده 6

ضای نرم افزار MATLAB هنرمو است. است از این است از این است از این است از این است از این است از این است از این ا این دستورپس از مرتب کردن سطر یا ستون عنصر میانی را برمی گرداند .و به این نکته دقت کنید که تابع median درصورتی که تعداد سطرها یا ستون ها زوج باشد میانگین 2 عضو وسط را برمی گرداند. **(Cov(x,y:** این دستور مقدار کوواریانس دو بردار هم اندازه X, Y را درخروجی ارائه می دهد . **(Corrcoef(x,y:ا**ین دستور ضریب همبستگی (R) بین ماتریس X , Y را درخروجی ارائه می دهد . سطرهای ماتریس ها مشاهدات و ستون ها متغیرها می باشند . **(mode(X:**این دستور مد(مقدار بیشترین فراوانی ) بردار X را در آرایه ارائه می دهد . **(std(X,flag,dim :** این دستور برای محاسبه انحراف استاندارد نمونه ۱۲ تایی به کار می رود که اگرحالت برآورده نشده داشته باشیم یعنی تعداد نمونه n−1 در نظر بگیریم flag=0 و اگر حالت برآورده شده باشد یعنی تعداد نمونه n در نظر بگیریم flag=1 قرار داده می شود . **(b(sum:** ایٗ زؾشٛض ٔدٕٛع ٞط ؾغط یب ؾشٖٛ ضا ثطٔی ٌطزا٘س**.**  $<$  $ans =$ ٢٠ ١٣ 8 **(cumsum(b:**این دستور حاصل جمع درایه با درایه های قبل را به صورت تجمعی درخروجی نمایش می**:** دهد . >>cumsum(c)  $ans =$  $\cdot$   $\cdot$   $\cdot$   $\cdot$  $9170$ ٢٠ ١٣ 8 **(prod(b:ا**ین دستور حاصل ضرب ستون ها را به عنوان سطر آخر درخروجی چاپ می کند  $\leq$  k=[3 4 6; 2 0 8;1 4 9];  $\le$ prod(k)  $ans =$  $6.5$   $647$ **(b(cumprod:** ایٗ زؾشٛض حبنّضطة ٞط زضایٝ زض زضایٝ ٞبی ٔبلجُ ضا زضذطٚخی ٕ٘بیف ٔی زٞس . از این دستور می توان در ساخت تابع فاکتوریل استفاده کرد. >>cumprod(k)  $ans =$  $9 9 1$  $FA$   $9$ 49٢ ١ 6 Cumprod(1:n)=n!  $\le$ cumprod $(1:8)$  $ans =$ 

٠ ٢ 6 ٢4 ٠٢١ 7٢١ 5١4١ 4١9٢١ در دستورات می توان جهت انجام عملیات (سطر یا ستون)را مشخص كرد.در صورتی كه جهت مشخص نشود مانند دیگر دستورها که در بالا گفته شد عمل می شود. **(hist(Y,x:**این دستور برای رسم هیستوگرام تابع Y که متغیر X دارد به کار می رود. **Pie(a,b)**:این دستور برای رسم نمودار دایره ای به کار می رود. **(Ribbon(x,y:**این دستور نمودار خطی با خطوط دوبعدی به شکل نوار به کار می رود. (**Stairs(x,y:**این دستور برای رسم نمودار تابع y متغیری از X می باشد که به صورت پله ای رسم می شود.

> **-2-6ماربرد هتلب در بْيٌِ سازي خطي**  فرمت کلی برنامه ریزی خطی به صورت زیر است :

Min f S.t Ax<b Aeq=beq lb<x<ub

که درآن ub,b,lb,beq, f,x,A, بردار و A,Aeq ماتریس هستند برای حل این مساله برنامه ریزی خطی ازدستور linprog به صورت زیر استفاده می شود.

>> x=linprog(f,A,b,Aeq,beq,lb,ub)

دقت شود که درصورت نبودن هر یک ازماتریس ها وبردار ها از علامت [] استفاده می شود با تعریف مساله خطی زیر از برنامه ریزی خطی استفاده می کنیم:

Min f= $2x_1 + 3x_2$  $x_1 - 2x_2 \le 6$  $x_1 + x_2 \leq 9$  $x_1, x_2 \geq 0$  $\Rightarrow$  f=[2;3]  $\Rightarrow$  A=[1 -2 ;1 1]  $>$  B=[6,9]  $\Rightarrow$  lb=zeros(1,2);  $\Rightarrow$  x=linprog(f,A,b,[],[],lb)

.Optimization terminated

ضای نرم افزار MATLAB صفحه 64 است. است از استفاده می کنیم و است از استفاده شده است از استفاده 6.4 است از استفاد

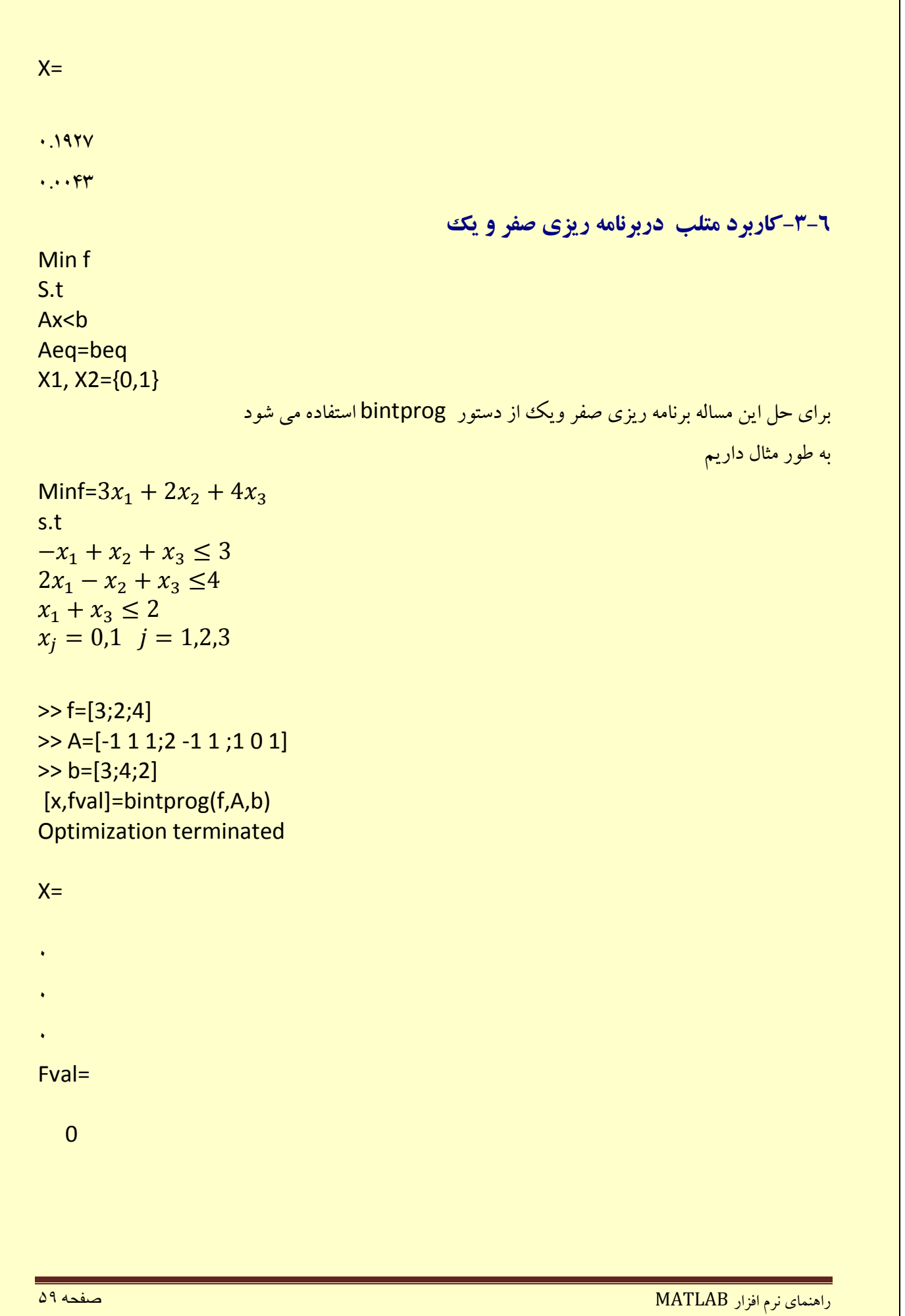

**-4-6ماربرد هتلب در هحاسبات ػددي) درٍى يابي(** درون یابی به عنوان یکی از روش های تخمین مقادیر یک تابع با استفاده ازبدست آوردن یکسری از نقاط داده ای می باشد ،درون یابی ابزاری است که هنگام نبودن امکان محاسبه ً سریع مقدارتابع درنقاط میانی مورد نظربه کارمی رود.

ازروش های زیادی برای درون یابی توابع می توان استفاده کرد درنرم افزارمتلب دستورمشخصی برای انجام درون یابی توابع به کار می رود که این درون یابی می تواند دربیش از یک بعد انجام گیرد به طور مثال اگر تابع z=f(x,y) تابعی از دو متغیر x,y باشد می توان مقادیر x,y را برای محاسبه مقدار z درون یابی کرد . <mark>در MATLAB درون یابی توابع در یک بعد از دستور interp1</mark> استفاده می شود برای درون یابی توابع دوبعدی از دستور interp2 استفاده می شود همچنین این دستوربه طور پیش فرض به صورت خطی انجام می دهد.

 $\gg$ hours=1:12; temps=[20.2 20.9 21.1 21.6 22.2 22.7 23.1 24 25.3 25.9 26.1 27]; t=interp1(hours,temps,[2.5 3.9 7.8])  $t=$ 

٢٣.٨٢٠٠ 71.٥٥٠٠ 71.٠٠٠

به جای فرض کردن خط مستقیم برای اتصال نقاط داده ای می توان چندین چندین منحنی را برای ترسیم منحنی مناسب نقاط داده ای را درنظرگرفت . عمومی ترین فرض یک چند جمله ای درجه سوم مورداستفاده برای مدل سازی هرتکه ای بین نقاط داده ای متوالی می باشد ومشتق اول و دوم هر چند جمله ای درجه سوم روی نقاط داده ای قرار می گیرد این نوع درون یابی را مارپیچ (اسپلاین) درجه سوم یا دقیقاً مارپیچ ها نامیده می شو د.

با استفاده ازآرایه ('interp1(x,y,z,'spline می توان مقدارتابع z را بامتغیر های x,y با روش(method) اسپلاین درون یابی کرد :

s=interp1(hours,temps,[3.2 4.30 7.7],'spline')  $=$ S

٢٣.664٢ ٢١.٧٨٢١ ٢٢.6647

برای به دست آوردن یکسری ازداده ها درفاصله کم از درون یابی اسپلاین استفاده میشود درون یابی دو بعدی حالت پیچیده ومشکل تر از یک بعدی است شکل کامل تابع (interp2(x,y,z,xi,yi,method می باشد که دراینجا x , y متغیر مستقل و z متغیر وابسته می باشد  $:$  زابطه x,y با z عبارت است از

 $Z(i,:)=f(x,y(i))$ 

خاص الله عن المعاض الله عن الله عن الله عن الله عن الله عن الله عن الله عن الله عن الله عن الله عن الله عن الل

 $Z(:,i)=f(x(i),z(:,i))$ با توجه به عبارات فوق می توان دریافت که با تغییر x i أمین سطر از z با i أمین عنصر از y یعنی (y(i) مرتبط شده و با تغییر y، j أامین ستون از z با j أامین عنصر از x یعنی (x(j) مرتبط می شوند.  $\bm{\chi}$  آرایه ای از درون یابی مقادیر درطول محور  $\bm{\chi}$  بوده و  $\bm{\chi}$  آرایه ای ازدرون یابی مقادیر در طول محور  $\bm{\chi}$ می باشد . پارامتر انتخابی method می تواند یکی از روشهای cubic , linear یا nearest باشد . دراین حالت cubic به معنی اسپلاین درجه دوم نیست بلکه الگوریتم دیگری با استفاده از چند جمله ای های درجه سوم می باشد. روش linear درون پایی خطی مورد استفاده برای اتصال نقاط داده ای روی نمودارها می باشد. روش nearest به سادگی نقطه داده ای ناهموار نزدیک به یک نقطه تخمینی را انتخاب می کند ودرتمام موارد ، متغیرهای مستقل X, y فضای خطی ویکنواخت فرض می شود .  $\gg$  time=1:12 ; > temp = [230 249 268 255 283 269 278 293 274 285 291 293 ]  $\gg$  interp1(time,temp, 7.9,'spline')  $=$  ans

٢٩٣.٣٢۶٢

```
>>interp1(time,temp,7.9,'cubic ')
```
 $=$ ans

٢٩٢. ۶٨١٢

ضإٙٞبی ٘طْ افعاض MATLAB صفحه 61